# **IPX & XCSensorbox-Anleitung und deren Entstehungsgeschichte**

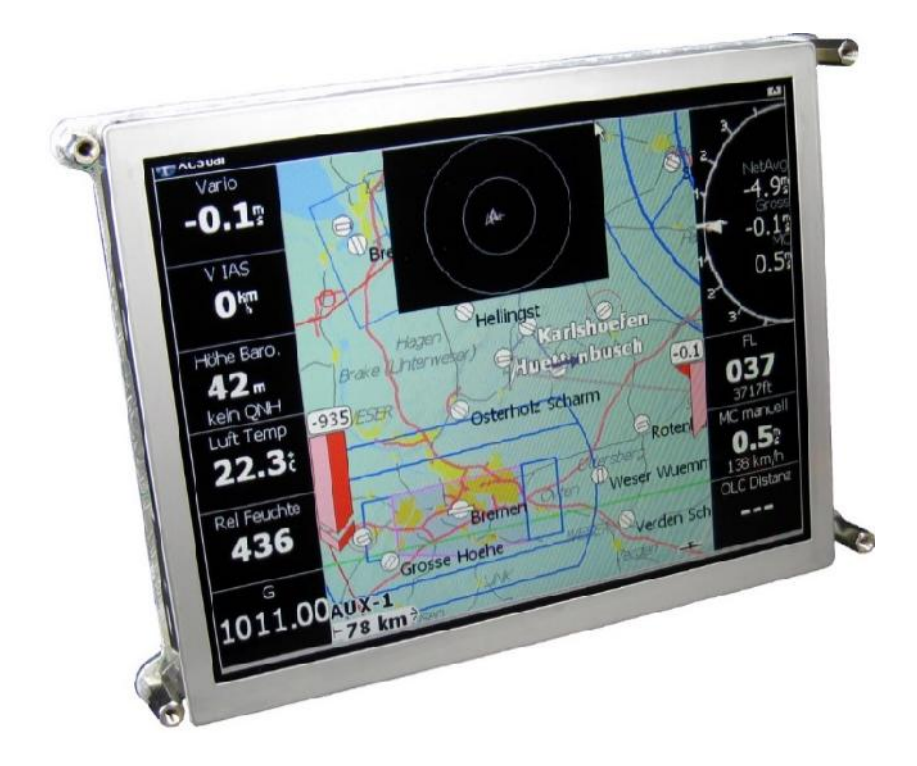

# **IPX & XCSensorbox - Manual**

#### ! Bitte diese Gebrauchsanweisung vor dem Produkteinsatz ausführlich lesen!

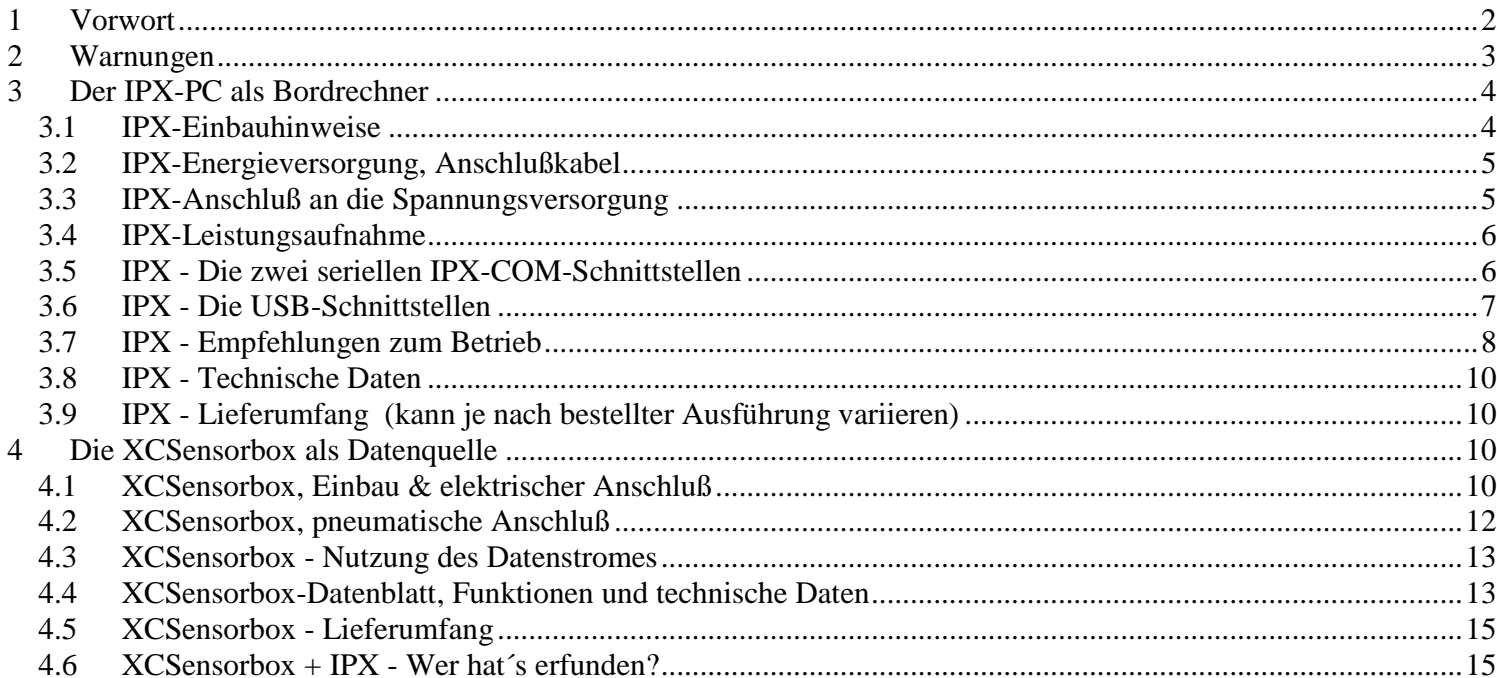

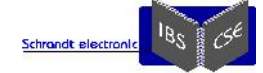

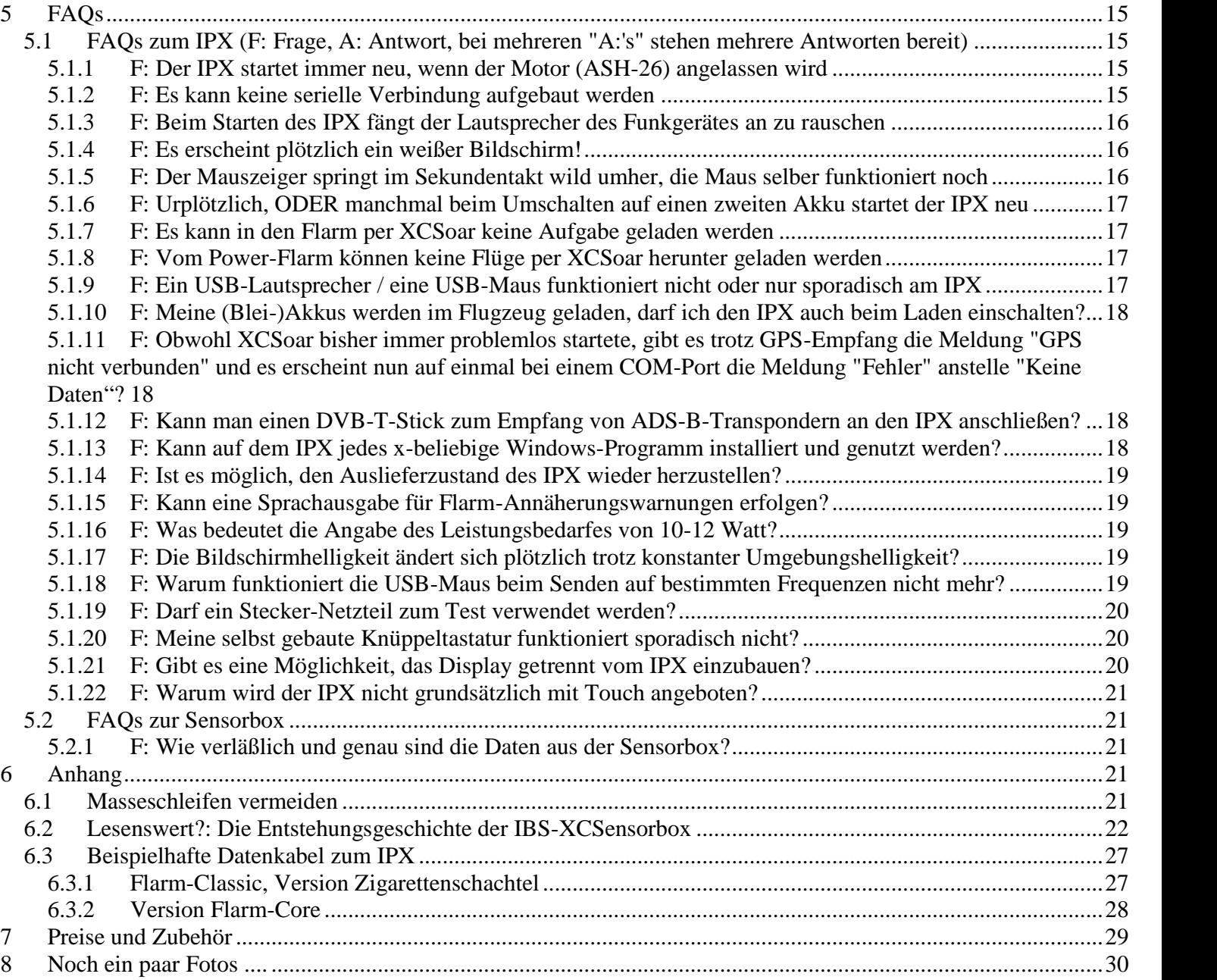

# **1 Vorwort**

Wer es schafft, ein Flarm oder eine x-beliebige GPS-Daten-Quelle erfolgreich an irgend einen PC anzuschließen und dort XCSoar zu starten und mit dem GPS zu verbinden, der wird diese Installation beim IPX im Flugzeug auch schnell erledigen können.

Das Moving-Map-System mit dem IPX als Rechner-Einheit ist ein offenes PC-System, auf dem moderne Betriebssysteme lauffähig sind, Windows-10 hat sich sofort nach dessen Einführung bis heute auf dem IPX sehr bewährt.

Mit all seinen ungeahnten Freiheiten und Vorteilen hat solches Konzept auch seine Tücken. Die eine wesentliche Tücke ist, ein perfekt laufendes, umfangreiches Navigations- Avionik- und Meßdaten-System bei grobem Vorsatz mit wenigen Klicks ins Niemandsland führen zu können, auch wenn eine vollständige Wiederherstellung per USB-Stick immer wieder schnell möglich ist. Der spätere Nutzer des PC-Bordrechners muss kein PC- oder IT-Experte sein, sollte aber auf jeden Fall Erfahrung, Freude und Technik-Begeisterung beim Umgang mit einem derartig universellen System mitbringen oder sollte diesen Technologien gegenüber zumindest aufgeschlossen sein. Und wer das ganze System einrichtet, der sollte sich auch mit dem verwendeten Betriebssystem und der angeschlossenen Hardware etwas auskennen.

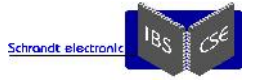

Wenn die Maus oder ein anderes USB-Gerät nicht funktioniert, sollte man in der Lage sein, die Ursache dafür selber zu finden, oder zumindest jemanden dafür an der Hand haben. Vielleicht reicht schon das Kontrollieren, ob die Lautsprecherstecker im USB-Soundstick auch tatsächlich ganz(!) eingesteckt sind . das sollte sich jeder zutrauen.

Es wird dringend empfohlen, dieses Dokument noch VOR dem Auspacken (am besten noch vor dem Kauf) der Komponenten KOMPLETT BIS ZU ENDE durchzulesen. Auch die FAQs! Selbst wenn man meint, bestimmte FAQs beträfen einen nicht, können diese im weiteren Zusammenhängen überraschend wertvolle Tips enthalten. Die vorhandenen FAQs geben weiterhin einen Eindruck von dem, was bereits schon mal irgendwo gehakelt hat.

Aufkommende Fragen, die noch nicht in bei den FAQs beantwortet wurden, bitte klar und präzise formuliert an ipx@schrandt.de stellen. Die Antwort erfolgt umgehend als entsprechend aktualisierte und ergänzte Dokumentation, oder in einer erweiterten FAQ- Liste.

Ein erfahrener Avioniker, der die elektrische Integration des IPX vornimmt oder den Einbau verfolgt, ist mehr als nur ein paar Gramm Gold wert.

Die bisherige Erfahrung hat leider gezeigt, daß der typische Flieger oft mit den einfachsten elektrotechnischen Grundregeln nicht ausreichend vertraut ist, ohne das jetzt irgendwem vorzuwerfen: Wenn etwas inhaltlich identisches an verschiedenen Stellen dieser Anleitung mehrfach erscheint, wird damit die entsprechende Aussage bekräftigt.

Die aktuell vorliegende Version dieser Dokumentation ist immer aus der Revisions-Nr. ersichtlich.

Dieses Dokument ist in seiner aktuellen Version unter http://www.schrandt.de/Dokumente/IPX-Manual.pdf zu finden.

Bei jeglichen Unklarheiten bitte IMMER VOR einem Eingriff rückfragen, denn bei Defekten aufgrund falscher Behandlung kann nicht kostenlos repariert werden.

Vor dem Öffnen der Gehäuse von IPX oder XCSensorbox ohne Rücksprache wird ausdrücklich und eindringlich gewarnt. Wenn später etwas nicht mehr wie bei der Auslieferung funktioniert, gibt es immer ein Problem, wenn das unbefugte Öffnen festgestellt wird.

Wer die optionale XCSensorbox, egal ob mit oder ohne IPX, betreiben möchte, muß mit den Inhalten im Anhang "**Die Entstehungsgeschichte der IBS-XCSensorbox - Magst Du mal gucken**?" einverstanden sein.

Wird ein IPX inklusive XCSensorbox gewünscht, können alle nötigen Software-Voreinstellungen und Verkabelungen bereits bei Auslieferung getroffen bzw. erledigt werden, bei Angabe der Datenquelle auch mit ganz speziellem Daten-Anschlußkabel. Also alles fix und fertig konfiguriert zur sofortigen Inbetriebnahme, was bedeutet: Spannungsversorgung anschließen, Einschalten und los geht's!

Das Programm XCSoar wird immer schon so konfiguriert, das man nach dem Einschalten des Systems sofort starten könnte. Die Polare des betreffenden Flugzeuges sollte vielleicht noch gewählt werden, denn sonst fliegt man eine K-8 :-)

Ein guter Wettbewerbs-Flieger meinte beim Vergleich von XCSoar und einem LX9xyz: "Der LX ist für manchen viel geeigneter, da man nach dem Einschalten sofort losfliegen kann, ohne noch irgend etwas einstellen zu müssen". Ob das so wirklich stimmt? Den einen erfreut die Möglichkeit der sehr umfangreichen Konfiguration in XCSoar, den anderen anscheinend nicht.

Die wesentlichen XCSoar-Einstellungen werden auf Wunsch als separates \*.prf mitgegeben, wie auch ein komplettes HD-Backup des PCs auf einem USB-Stick. Ein paar Tips für sehr empfehlenswerte Hilfsprogramme und Windows-Einstellungen finden sich noch später in diesem Dokument.

Einen Flyer zum IPX und der XCSensorbox (es wird wirklich ein Falt-Flyer daraus, wenn man den beidseitigen Druck richtig ausführt UND dann richtig faltet) kann man sich unter http://www.schrandt.de/Dokumente/IPX-Flyer.pdf als Kurzdatenblatt ausdrucken.

# **2 Warnungen**

Eine grundsätzliche Fachkenntnis im Umgang mit elektronischen und Computer-Komponenten wird bei der Installation und dem Einbau voraus gesetzt. Es wird als Beispiel nicht an jeder Stelle erwähnt, dass jegliche Verkabelungen oder Anschlüsse nur in ausgeschaltetem Zustand erfolgen dürfen.

Wer die Geräte wofür-auch-immer einsetzt und einbaut, muß selber ganz genau wissen was er tut. Merke: Wer genau weis was er tut, der darf alles machen was er möchte  $\odot$ .

Es gelten für den IPX und die XCSensorbox alle typischen Vorsichtsmaßnahmen, Warnungen und Hinweise die man bei jedem elektronischen Gerät auf den ersten Seiten deren Bedienungsanleitung auch findet:

IPX / XCSensorbox ist KEIN

- Fuß- oder Wasserball,
- Medizingerät,
- Spielzeug.
- IPX / XCSensorbox darf nicht
	- unbeaufsichtigt,
	- im Feuer,

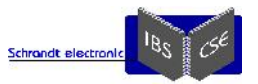

in Benzintanks,

von Tieren,

 in Kriegs- oder Katastrophengebieten .... betrieben werden.

Also, dem technisch logischen und gesunden Menschenverstand ist immer Folge zu leisten. Wer sich dabei nicht 100%tig sicher ist was er tut, muß an kompetenter Stelle nachfragen. Alle in diesem Dokument gemachten Angaben sind ohne Gewähr, da nicht alles bis ins kleinste Detail beschreibbar ist und sprachlich bzw. verständlich korrekt auf der Goldwaage austariert sein kann.

ACHTUNG: Auch dieser Text kann noch kleine Verständnisfehler enthalten, Fragen, Anmerkungen oder notwendige Berichtigungen sind bitte an ipx@schrandt.de mitzuteilen.

Windows sollte vor dem Ausschalten des IPX immer komplett herunter gefahren werden, ein Ausschalten per Stromunterbrechung ist zwar kein Problem, sollte aber ein Ausnahmefall sein. Wie bei jedem anderen elektronischen System auch, muss jederzeit mit einem Ausfall gerechnet werden.

Irgendwie logisch: Es liegt in der alleinigen Verantwortung des Nutzers, den IPX so zu konfigurieren wie er es für richtig hält. Es können aus der Erfahrung heraus wahrscheinlich zu jeder empfohlenen oder verwendeten Software hilfreiche Tips gegeben werden.

Es empfiehlt sich, VOR und NACH jeder wesentlichen Änderung an Konfigurationen oder Programmen ein vollständiges Festplatten-Backup zu erstellen, welches im Notfall per USB-Stick einen bekannten (vorherigen) Systemzustand wieder herstellen kann.

Es wird dringend empfohlen, die Rücksicherung (Wiederherstellung) tatsächlich auch einmal durchzuführen. Ein komplettes HD-Image mit allen wesentlichen Komponenten und diversen Zusatzprogrammen passt immer auf einen 16GB-Stick, typisch notwendig sind 6 GB. Das Löschen des Papierkorbes, der XCSoar-Logfiles oder von mp3's kann eine erhebliche Reduzierung der Image-Größe bringen  $\odot$ .

Achtung: Windows und ggf. andere Programme müssen eventuell mit den erstmals vom Endbenutzer eingegebenen Aktivierungsdaten neu aktiviert werden (auch nach einem eigenen HD-Restore), um diese Programme wieder dauerhaft nutzen zu dürfen/können.

Noch einmal ganz deutlich: Niemals darf an irgendwelchen Kabeln herum gelötet werden wenn die entsprechende Baugruppe eingeschaltet ist. Am sichersten ist es, die Stromversorgung bzw. den Akku dabei immer komplett (all-polig, Plus und! Minus) vom Bordnetz zu trennen.

# **3 Der IPX-PC als Bordrechner**

### *3.1 IPX-Einbauhinweise*

Mit den \*.pdf-Schablonen (unter http://www.schrandt.de/Deutsch/IPX-Dokumente.htm zu erhalten) kann der Bildschirmausschnitt und die Positionen der Befestigungsbohrungen am Einbauort bzw. Instrumentenbrett auf einfache Weise exakt angezeichnet werden.

Der Bildschirmausschnitt sollte nicht exakt bis zum Metallrahmen des Displays ausgeschnitten werden, denn die aktive Pixelfläche geht eben nicht ganz bis dort hin, das ist aus den Schablonen deutlich ersichtlich.

Der Einbau kann im Quer- oder Hochformat erfolgen, wobei das Querformat wegen einiger Windows-Funktionalitäten bei Unentschlossenheit vorzuziehen ist.

Der IPX entwickelt eine (Ab-)Wärme von etwa 10-12 Watt. Diese Wärme wird über das Gehäuse rund herum nach außen abgeführt. Das Gehäuse kann je nach Umgebungstemperatur 50-75 Grad warm (heiß!) werden. Die gesamte im IPX enthaltene Elektronik ist bis 85°C Dauertemperatur zugelassen (mehrfach erfolgreich über 24 Std. getestet bis 95°C), also keine Sorge.

Aus mehreren Gründen sollte die Gehäuse-Temperatur unter 60 Grad bleiben, bis dahin kann man ein Objekt übrigens gerade noch fest anfassen, ohne sich sofort daran zu verbrennen.

Schon eine minimale Luftzirkulation am Einbauort bewirkt eine erhebliche Senkung der Gehäusetemperatur. Ein aus der Lüftung heraus geführter Instrumentenschlauch oder ein zusätzlicher Kleins-Lüfter, der den Luftstrom auf das IPX-Gehäuse lenkt, haben schon einen enorm kühlenden Effekt und wird dringend empfohlen. Mit dem Programm "SusiDemo" (oder ähnliche Apps, siehe im Folgenden) kann die CPU- und SYS-Temperatur des IPX abgefragt werden.

Eine wesentliche Grundregel beim Einbau des IPX und der XCSensorbox, sowie allen zu diesen beiden Geräten gehörigen Kabeln incl. USB-Verbindungen, ist unbedingt einzuhalten:

Es ist alles so weit wie möglich weg von Funkgerät und Transponder zu platzieren oder zu verlegen. Dies gilt insbesondere für alle Antennenkabel. Am ungünstigsten ist es also, z.B. das Flugfunk-Antennenkabel an einem gemeinsamen Kabelbaum (mit Kabelbindern noch schön verzurrt) entlang zu führen. So manche Funkgerät Bedienungsanleitung verbietet dieses ebenso.

Ganz ohne Kompromisse wird obige (allgemein gültige) Grundregel nicht einzuhalten sein, dennoch ist diese räumliche Trennung der Kabelstränge und Geräte wesentlich mit entscheidend dafür, daß sich die Komponenten nicht gegenseitig beeinflussen. Das ist auch eine ganz allgemein in der Avionik und Elektrotechnik gültige Aussage.

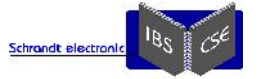

Das intern mit Masse verbundene Metallgehäuse des IPX darf niemals an irgendeine Spannung gelegt werden, denn dann geht mit Sicherheit irgendwo etwas kaputt. Das gilt auch für fast jede andere Avionik-Komponente mit Metallgehäuse. Auch sollte das Gehäuse nicht an Akku-Minus gelegt werden, siehe später.

## *3.2 IPX-Energieversorgung, Anschlußkabel*

Die maximale Eingangsspannung am IPX darf 14,7 Volt NICHT überschreiten, da der interne Überspannungsschutz ab dieser Spannung bereits sehr steilflankig einsetzt (höhere Betriebsspannungen können auf Wunsch als Option ermöglicht werden). Die minimale mögliche Betriebs-Eingangsspannung beträgt 8 Volt. Über den gesamten Betriebsspannungsbereich beträgt die Leistungsaufnahme mit voller Hintergrundbeleuchtung 10-12 Watt, woraus sich eine Stromaufnahme von etwa 0,8 bis 1,5A ergibt.

Das ebenfalls aus dem IPX-Anschlußstecker herausgeführte (graue) Kabel beinhaltet an dessen Ende einen Umgebungslicht- Sensor, der die Hintergrund-Helligkeit des Displays steuert. Der Lichtsensor ist an einer Stelle anzuordnen, an der die Umgebungshelligkeit repräsentativ erfaßt wird. Eine sehr bewährte Stelle ist genau mittig oben auf der Instrumentenabdeckung, also der "Blick senkrecht nach oben". Auch wenn das jetzt vielleicht nicht sofort einleuchtet, die Erfahrung hat es gezeigt ...

Wer auf die automatische Helligkeitseinstellung verzichten möchte, kann den Sensor durch ein 500-Ohm-Potentiometer ersetzen und die Displayhelligkeit per Hand einstellen. Ein "Kurzschluß" bzw. eine Brücke auf dieser Leitung ist zulässig und bewirkt die maximal mögliche Helligkeit.

Der im IPX integrierte Überspannungsschutz erlaubt es ausdrücklich, den Rechner durchgängig in Betrieb zu lassen, wenn der Motor (z.B. bei Motorseglern oder Eigenstarter) angelassen oder abgestellt wird (gelernt haben sollte man das Verfahren allerdings anders). Andernfalls könnte man das System mit dem IPX auch gar nicht vernünftig oder praxisgerecht betreiben, also keine Sorge  $\odot$ .

### *3.3 IPX-Anschluß an die Spannungsversorgung*

Der Anschluß des IPX an eine 12 Volt Spannungsquelle (Einschaltstrom ca. 2A, max. 1,5A Dauer) erfolgt über eine 9polige SUB- D-Verbindung. Der IPX wird immer mit einer 9-poligen SUB-D-Anschlußbuchse und anschlußfertigem Kabelbaum ausgeliefert. Dieser 9polige Anschluß paßt nur in eine der drei 9-poligen Anschlüsse am IPX. Die Überstrom-Absicherung ist extern mit einer flinken 2A-Sicherung vorzunehmen, der Kabelbaum des IPX enthält bereits diese Sicherung und einen Schalter. Mit dem Kabelbaum/Anschlußkabel kann der IPX sofort an eine 12V-Spannungsquelle (8-14,7 Volt) angeschlossen und betrieben werden. Der Kabelbaum kann beim Einbau im Flugzeug verwendet werden, wobei dieser in erster Linie der sofortigen und vollständigen Inbetriebnahme des Systems nach der Auslieferung dient. Wer andere Kabellängen benötigt, kann diese nach Bedarf selber anpassen.

Die aus dem 9-poligen Stecker herausgeführten Leitungen sind wie folgt bezeichnet:

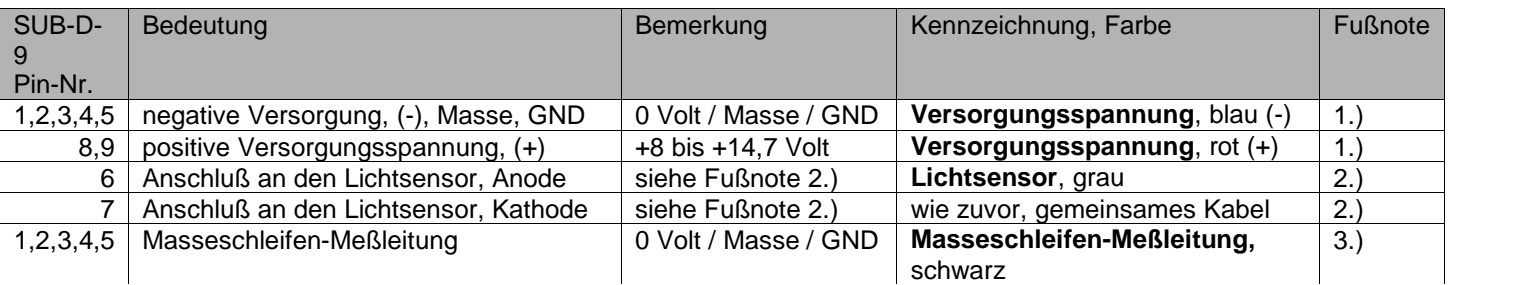

#### Fußnoten:

1.)

Blaues Kabel: (-) / Minus / Masse / GND / negative Versorgungsspannung der Spannungsquelle = Minuspol des Akkus.

Rotes Kabel: (+) / Plus / Positive Versorgungsspannung, +8 bis maximal(!) +14,7 Volt Gleichspannung (DC) = Pluspol des Akkus. Wenn auf der Versorgungsleitung eine Spannung angelegt wird, muß der 9polige Stecker entweder fest mit dem IPX verschraubt sein, oder der Stecker ist vom IPX vollständig entfernt. Damit werden schädliche Wackelkontakte ausgeschlossen!

In die endgültige Zuleitung muß eine flinke Sicherung mit 2A eingeschleift sein. Ein zusätzlicher Schalter ist je nach Wunsch vorzusehen.

Achtung: Eine Sicherung kann NUR DANN bei Überstrom durchbrennen, WENN der Kabelquerschnitt den Auslösestrom auch bereitstellen (tragen) kann! Also immer einen für die Sicherung ausreichenden Kabelquerschnitt zum Anschluss vorsehen, sonst kann ein Kabel im schlimmsten Fall, trotz Sicherung, auf ganzer Länge in Flammen aufgehen.

Achtung-1: Ab spätestens 15 Volt greift der Überspannungsschutz und/oder es droht ein interner Bauteildefekt, wenn keine flinke 2A-Sicherung vorgeschaltet ist!

Achtung-2: Der (+)-Versorgungs-Spannungs-Eingang ist eventuell (je nach Ausführung) nicht gegen Verpolung geschützt! Wenn aber wie vorgeschrieben abgesichert wurde, dann brennt im Verpolungs-Fall nur die externe Sicherung (im Kabelbaum) ohne weitern Schaden durch.

2.)

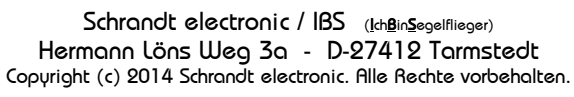

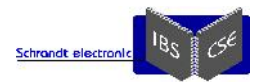

Der Lichtsensor ist bereits fertig verkabelt und muss nur noch positioniert und fixiert werden.

3.)

Diese kurze Leitung dient NUR zum Messen, um eine Masseschleife auszuschließen, siehe "Vermeidung von Masseschleifen" im Anhang. Das Kabelende muß nach der Messung wieder isoliert werden!

# *3.4 IPX-Leistungsaufnahme*

In folgender ausgiebig erprobter und (persönlich empfohlener) kompromißlosen Konfiguration ...

- Flarm-Core, mit Doppel-Dipolantenne als GPS- und Verkehrsdatenquelle
	- Externes Flarm-Display V3+
	- IPX als Rechnerkern und 6,5-Zoll-Display (Spannung und Helligkeit zu Stromausnahme, siehe folgendeTabelle)
	- XCSensorbox zur Bereitstellung der aerodynamischen Flugdaten und des E-und Ton-Varios
	- Knüppeltastatur mit 9 Tasten für die wesentlichen XCSoar-Funktions-Eingaben
	- Trackball-Maus
	- Micro-Touchpad (nur zur Spielerei nötig)
	- Mini-Service-Tastatur (nur zur Spielerei nötig)

... unter folgendem Praxis-Szenario ...

- diverse Verkehrsziele vorhanden, das Display V3+ leuchtet vielfältig auf
- XCSensorbox-Ton-Vario ist auf kleiner, angenehmer Lautstärke eingestellt
- USB-Lautsprecher-Stick (z.B. zum \*.mp3 abspielen) ist angeschlossen, Lautstärke auf Null
- externer USB-HUB mit USB-Stick ist angeschlossen ...

#### ... ergeben sich folgende Meßwerte:

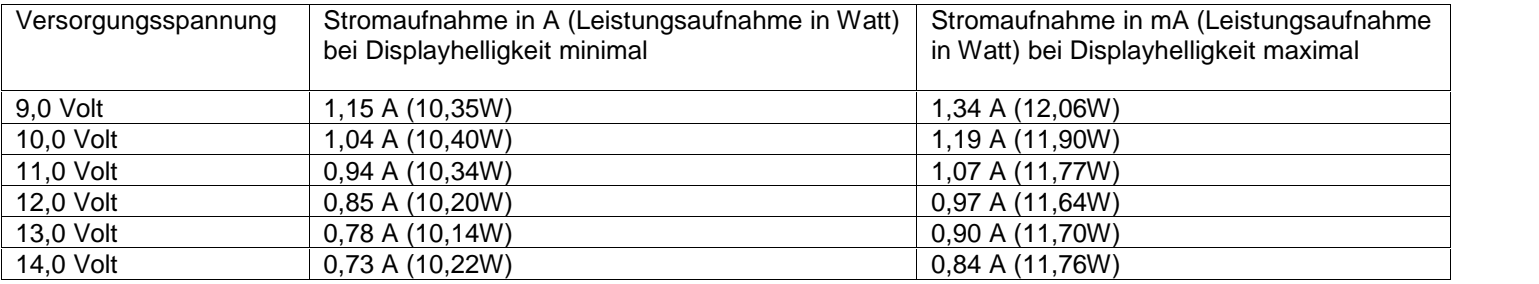

Diese Kombination benötigt mit mehreren Verkehrszielen im Fluge und bei mittlerer Displayhelligkeit also im Schnitt etwa 10-12 Watt bei einer praxisgerechten Versorgungsspannung von 8,0 -14,0 Volt.

Zugegeben: Die Stromaufnahme von Rechner und Display ist somit merklich höher als bei einem typischen Segelflugrechner. Eine zusätzliche 6,5 Ah-Batterie oder Austausch der momentanen Bleivariante gegen eine neuere Li-Technologie mit entsprechend erhöhter Kapazität gleicht den Mehrverbrauch sicher aus.

Zum Thema "zeitgemäßer Akku" sei folgender Link empfohlen: http://www.schrandt-electronic.de/Dokumente/Vergleich%20Blei%20gegen%20Lithium%20Akkus.pdf

Eine Betriebsspannung unter 9 Volt ist dringend zu beobachten, da das Flarm dann schon Unterspannung signalisiert, sich manches Funkgerät beim Senden schon "abmeldet" und die Akkuspannung unter 9 Volt typischer Weise rapide weiter abnimmt. Bei über 15 Volt hingegen fängt der integrierte Überspannungsschutz an zu greifen!

# *3.5 IPX - Die zwei seriellen IPX-COM-Schnittstellen*

Die Kommunikation mit der Sensorbox oder mit einer alternativen Datenquelle ist in erster Linie eine Einstellung auf der Ebene des zu nutzenden Programms. Auf Rechnerebene gibt es nicht wirklich etwas zu konfigurieren.

Wichtig ist die richtige Kabel-Belegung der zwei Hardware-COM-Schnittstellen des IPX. Diese 9-poligen, männlichen SUB-D- Buchsen sind wie bei jedem PC vollständig belegt, wobei Pin-2 = RX, Pin-3 = TX und Pin-5 = GND ist.

Am IPX sind drei Punkte entscheidend:

**1.**

Pin-5 ist GND / Masse, siehe hierzu (später reicht) noch den Unterpunkt "Vermeidung von Masseschleifen".

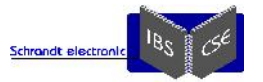

- Pin-2 ist auf der IPX-Seite der Empfangs-Pin (RX) = "ReceiveXdata". Das bedeutet: Das anzuschließende Gerät muß in diesen Pin hinein senden. Der Pin des sendenden Gerätes wird daher mit TX = "TransmitXdata" bezeichnet. Das mag jetzt für denjenigen, der sich das erste Mal mit dieser Thematik beschäftigt verwirrend klingen, beim darüber Nachdenken muß es klar sein!
- Nun kommt der Pin-3 auf IPX-Seite: Dieses ist der Sende-Pin (TX) des IPX, dieser muß also auf den Empfangs-PIN (RX) des extern anzuschließenden Gerätes gehen.

#### **Also: RX geht immer auf TX und TX geht immer auf RX!**

Es dürfen nie zwei TX-Signale aufeinander laufen, denn dieses sind zwei Sende-Signale, und "der Stärkere gewinnt" gilt in diesem Falle nicht und führt fast immer zu Fehlfunktionen.

Ein TX-Signal kann allerdings in mehrere RXe "hinein" einspeisen, wenn die Randbedingungen (Last etc.) eingehalten werden.

Bei externen Geräten, deren serielle Stecker von Haus aus schon in die IPX-COM-Ports passen, ist leider nicht einheitlich festgelegt, auf welchen Pins RX und TX liegen! "Gedreht oder nicht gedreht" - genau das ist jetzt die Frage. Pin-5 ist üblicher Weise GND, aber auch darauf ist nicht immer Verlaß. Die genaue Belegung ist immer vorher (!) aus der jeweiligen Gerätedokumentation zu entnehmen und ggf. entsprechend zu anzupassen. Mehr als die obigen drei Verbindungen benötigt man typischer Weise nicht (nie).

Wenn die Kommunikation trotz obiger Beachtung nicht auf Anhieb funktioniert ... kann man es auf einen Versuch ankommen lassen und Pin-2 mit Pin-3 tauschen, WENN man denn genau weis was man tut.

#### Also noch einmal:

TX geht immer auf RX ... und umgekehrt. Im Anhang befinden sich konkrete Anschluß-Beispiele für typische Datenkabel.

#### Zum weiteren Verständnis:

Wer das Softwareprogramm (XCSoar etc.) im IPX nur zum Einlesen (Navigieren) von Daten verwendet (also keine echte Kommunikation mit Flarm aufbauen will, wie z.B. Flüge deklarieren, Flüge auslesen etc.) der benötigt beim IPX nur den RX-Pin-2 und bei der GPS-Datenquelle (z.B. Flarm) nur das TX-Signal sowie GND.

Es reichen dann genau obige zwei Leitungen, die GPS-Datenquelle sendet Daten zum IPX, der die Daten empfängt. GND ist das Bezugspotential.

Expertenhinweis: Wenn Datenquelle und IPX über die Batteriespannung schon über GND miteinander potentialverbunden sind, kann man sogar die GND-Leitung auf der Schnittstelle weglassen ...

Noch einmal: Beide Schnittstellen am IPX sind EXAKT wie bei einem PC voll belegt, daher sollte alles frei gelassen (nicht angeschlossen) werden, was nicht benötigt wird. Kurzum: Für unsere Anwendungen reichen die Pins 2,3 und 5.

#### **2.**

Der Pegel, der vom externen Gerät gesendeten oder empfangenen Signale muß dem V24-Standard entsprechen also etwa +/- 12 Volt betragen. Ein reiner TTL-Pegel oder noch kleiner reicht (wahrscheinlich/meist) nicht aus, selbst wenn die Polarität (TTL ist meist invertiert) stimmt.

Die aller-meisten Geräte mit "serieller Schnittstelle", wie z.B. Flarm liefern den V24-Pegel (Standard) ohne dieses explizit zu erwähnen. Als Option für Spezial-Anwendungen kann auch eine Kommunikation auf 3...5Volt- Logik-Level bereitgestellt werden.

#### **3.**

Die Einstellung der COM-Port-Nummer und der Baudrate sowie weiterer spezieller Parameter erfolgt im jeweiligen Programm.

### *3.6 IPX - Die USB-Schnittstellen*

Es gibt vier "echte" USB-Schnittstellen (2.0) am IPX. Eine davon wird als Speisung für den internen USB-HUB genutzt, womit letztendlich drei vollwertige und vier mit aufgeteilter Datenrate physikalisch zugänglich sind.

Bitte aufpassen: Die USB-Anschlüsse dürfen dauerhaft zusammen mit nicht mehr als 500mA (0,5A / 1A-Peak) Stromverbrauch belastet werden! Das ist in etwa der Wert, der im USB-Standard für einen! einzigen USB-Port spezifiziert ist. Wir haben mit dem IPX aber keinen Standard-PC, sondern eine äußerst stromsparende Variante. Daher muss diese Einschränkung so akzeptiert werden.

Ein Gerät oder eine Geräte-Kombination mit einer dauerhaft höheren zu erwartenden Stromaufnahme als 0,5A ist mit einer entsprechenden Y-Kabel-Parallelversorgung aus anderen 5 Volt-Speisung zu versehen.

Es wird also dringendst empfohlen, mit der dauerhaften Stromaufnahme aus dem IPX unter (!) 500 mA zu bleiben. So viele Mäuse, Tastaturen oder WLAN-Sticks kann man gar nicht anschließen wollen (und sollen): 500mA bei 5V sind schon 2,5 Watt extra Leistungsaufnahme!

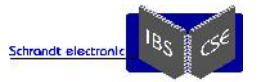

Und Vorsicht, ein ordentlich aufgedrehter USB-Lautsprecher oder ein in schwachem GSM-Netzt sendender USB-Mobilfunk-Stick kann den zulässigen Maximalstrom schnell überschreiten! Erst recht, wenn beides gleichzeitig verwendet wird. An so etwas wie einen USB-Kaffee-Wärmer darf man gar nicht erst denken.

Sollte nach dem Anschluß eines zusätzlichen USB-Gerätes der IPX urplötzlich neu starten ... dann könnte der USB-Summen- Maximalstrom überschritten worden sein, bitte immer daran denken.

Wer einen IPX-USB-Ausgang als "Ladebuchse" benutzt, muß immer mit einem sofortigen Systemabsturz rechnen, da manches aufzuladende Gerät (Smartfon!) das an Strom zieht was es bekommt, und das können über 2A sein!

### *3.7 IPX - Empfehlungen zum Betrieb*

Ein einziger einpoliger Schalter (der sich mechanisch nicht aus Versehen betätigen lässt) fährt den IPX mit Win10 im Autostart bis zur XCSoar-Ansicht in weniger als 30 Sekunden hoch.

Das Herunterfahren dauert weniger als 15 Sekunden, erst nachdem das Betriebssystem komplett heruntergefahren ist darf die Betriebsspannung abgeschaltet werden! Wenn der IPX vollständig herunter gefahren ist, erlischt die rückseitige Power-LED und der Bildschirm wird komplett hell/weiß. Die USB-Buchsen bleiben weiter mit 5 Volt versorgt, solange die Betriebsspannung anliegt.

Wichtiger Hinweis für diejenigen, die immer ein gültiges IGC-File benötigen: Der IGC-Logger (Flarm etc.) sollte einen EXTRA Schalter besitzen, damit man das IPX+XCSensorbox-System z.B. bei zur neige gehender Stromversorgung getrennt vom Flarm abschalten kann. Das Flarm-Grundgerät wird alleine am fast leerem Akku noch länger weiter funktionieren.

Im Betriebssystem selber sollten alle möglicher Weise störenden Funktionen deaktiviert werden wie z.B.

- Bildschirmschoner,
- Energie-Sparoptionen,
- Servicemeldungen,
- Firewall,
- Antivirus/Defender,
- Windows-Updates (komplett ausschalten, absolut unnötig!).

Die Defragmentierung der verbauten SSD-HD bringt (angeblich) überhaupt keinen Vorteil, auf jeden Fall aber eine Abnutzung der Festplatte. Daher sollte die manchmal voreingestellte "automatische Defragmentierung nach Zeitplan" unbedingt deaktiviert werden.

Die folgenden Programme ...

- Bildschirmtastatur (hat Windows on Board)
- Explorer (hat Windows on Board)
- Media Player für mp3 (hat Windows on Board)
- SusiDemo (ein Service-Tool für Abfrage der Hardware-Temperatur und speziellen Einstellungen am IPX-Mainboard, wird mitgeliefert)

o Doppelklick auf SUSIDemo - Hardware-Monitor - Kick auf Monitor Felder CPU + SYS in °C ablesen

... sind als Empfehlung direkt auf die Task-Leiste legen.

Die Task-Leiste ist (als weitere Empfehlung) so einstellen, daß sie nur in den Vordergrund kommt, wenn sich der Mauszeiger ganz am unteren Bildschirmrand befindet ("Automatisch in den Hintergrund").

Weitere Praxis-Tipps:

- Mit dem Freeware-Programm <KeyTweak> kann man sich eine beliebige USB-Knüppeltastatur aufbauen, bei der dann mit diesem Programm die freie Zuordnung der Tasten ermöglicht wird. Das Programm funktioniert hervorragend, das Verständnis die Bedienung erlangt man leider nicht intuitiv und erfordert etwas Geduld.
- Um nervige Nachfragen von einzelnen Programmen bezüglich Administrator-Rechten abzuschalten kann man den "UAC" (User Account Control) über die Systemsteuerung deaktivieren.

Zur Überwachung der IPX-Temperaturen können noch folgende Programme empfohlen werden:

hwmonitor\_1.24

- o Ein super Tool welches auf vielen PCs funktioniert, mit Min/Max-Speicher, zeigt auch SSD-Temperatur etc. an.
- o Doppelklick auf "HWMonitor\_x32.exe", und los geht's, keine Installation nötig.
- RealTemp\_370
	- o Weiteres Tool welches (nur?) auf dem IPX PCs funktioniert, mit Min/Max-Speicher, und Alarmfunktion, Bedienung auf kleinen Bildschirmauflösungen schwierig.
	- o Doppelklick auf "RealTemp.exe", und los geht's, keine Installation nötig.

Wie genau diese ausgegebenen Werte wirklich sind? Mit +\- 5 Grad wären sie akzeptabel, was auch heißen soll: Die jeweilige Tendenz ist viel wichtiger.

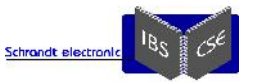

Jeder Rechner erfährt vor der Auslieferung einen praxisnahen 24h-Burn-In unter Beaufschlagung von GPS- und Verkehrsdaten. Es wird empfohlen, den Rechner nach dem Einbau im Flugzeug einem ähnlichen Test zu unterziehen:

Alle elektrischen Geräte incl. Funk einschalten, auch den fortlaufenden GPS-Empfang sicherstellen und den Vario-Ton auf gewohnte Lautstärke bringen. So als würde man gleich starten wollen. Dann das ganze 24 Stunden (ohne daran zu spielen) stehen lassen.

Eine ausreichende Akkukapazität ist dafür natürlich notwendig, ggf. den Akku mit einem Netzteil (siehe FAQs!) stützen. So manche Überraschung, wie z.B. ein doch noch aktiver Bildschirmschoner oder plötzlich einsetzender Energiesparmodus sind auf diese Weise schon entdeckt worden.

Folgender Test dient der Überprüfung der ungefähren maximalen Betriebszeit mit den Bordakkus:

Die Akkus wie immer aufladen, alles einschalten was so da ist, und warten bis die ersten Lichter ausgehen. Wird während des "Wartens" nicht gefunkt, ist die praktische Betriebszeit noch entsprechend kürzer.

Display-Hinweise:

Das IPX-Display sollte nur mit einer NICHT-polarisierten Sonnenbrille abgelesen werden: Wie bei fast jedem Display ergeben sich sonst je nach Kopfhaltung extrem unterschiedliche Display-Helligkeiten, bis hin zur völligen Bild-Auslöschung.

Ein kleines Manko beim Starten von XCSoar besteht leider noch:

Das XCSoar-Fenster wird in Win-10 (im Querformat) leider NICHT voll bildschirmfüllend und exakt zentriert geöffnet. Das XCSoar-Fenster sollte deshalb händisch minimal nach links und nach oben verschoben werden. Sonst sind insbesondere vom unteren Fensterinhalt ein paar Pixelbreiten nicht sichtbar.

Tip dazu: Damit das Fenster den Bildschirm nach der Verschiebung optimal ausfüllt und eine "automatisch in den Hintergrund" tretende Taskleiste auch wirklich funktioniert, ist folgende Syntax der Start-Verknüpfung einzutragen, die die Größe des Fensters exakt bestimmt, Beispiel für ein 640x480er Display unter Win10:

C:\XCSoarData\XCSoar.exe -**650x456** (eben NICHT 640x480!)

Mit der Option -fly wird XCSoar sofort im Fly-Modus gestartet, Beispiel:

C:\XCSoarData\XCSoar.exe -650x456 -fly

Folgender Hinweis passt jetzt gut und hat gar nichts mit dem IPX selber zu tun:

Wer alle Features von XCSoar nutzen will, der wird um das Lesen + Verstehen des kompletten XCSoar-Manuals und auch von Teilen im XCSoar-Forums nicht herum kommen.

An folgenden zwei Punkten wird gehofft, dass das XCSoar-Programmier-Team diese minimalen "optischen Mängel" im nächsten Update behebt. Solange müssen wir so damit klarkommen (geht aber sehr gut):

- Die Syntaxoption -fullscreen beim Programmaufruf von XCSoar funktioniert leider nicht
- Die Windows-XCSoar- "Titelleiste des aktiven Fensters" ist unnötig und verschwendet wertvolle Fensterfläche, genauso wie der Windows-Rahmen.

Es kann sinnvoll sein, die normalerweise im Hintergrund laufende Windows Statusleiste an den oberen Bildschirmrand zu verschieben, dann verdeckt sie bei Aktivierung nur den eh unnötigen Windowsbalken und keine Infoboxen. Da kann jeder für sich fummeln und probieren  $\odot$ .

Achtung - Display:

Das Display kann, wie alle anderen Displays auch, bei starkem Sonnenlicht durch einen durch die Kabinenhaube fokussierten Brennpunkt ungeahnt schnell beschädigt werden. Aus leidiger Erfahrung scheinen besonders Flugzeuge "Brennpunkt-gefährdet" zu sein, bei denen das Instrumentenbrett beim Öffnen der Haube MIT hochklappt.

Bei starker Sonneneinstrahlung sollte die Benutzung eines Haubenbezuges selbstverständlich sein, wenn ein Flugzeug länger als 5 Minuten am Boden steht. Ein in der Sonne bratender Instrumentenpilz tut keinem verbautem Gerät gut. Abgesehen von der komplett gebannten Brennglasgefahr startet der IPX dann später schon mal mit 20 Plus-Graden weniger.

Die relativ große Bildschirm-Fläche wirkt allein schon wegen der relativ großen "Trefferfläche" wie ein magischer Anziehungspunkt für mechanisch-zerstörende Einflüsse, wie herumschlackernde Gurtschnallen oder ähnliches. Die Reinigung des Displays sollte nur mit einem trockenen und sauberen Mikrofaser-Tuch vorgenommen werden.

Die Display-Schutzfolie sollte bis zum finalen Einbau des IPX im Flugzeug auf der Displayoberfläche verbleiben. Erst VOR dem ersten Flug sollte sie entfernt werden. Aber dann auch bitte wirklich entfernen, MIT der Schutzfolie (und auch mit jeder anderen) ist die hervorragende Ablesbarkeit des Displays in der Sonne zunichte gemacht!!!

Bitte immer daran denken: Das Display ist wie ein rohes Ei zu behandeln, wenn auch schon gesehen wurde, daß ein voll ausgestatteter (schwerer) Instrumentenpilz bei Wartungsarbeiten, nur durch einen Lappen auf dem Display schaukelnd gestützt, keine bösen Folgen hatte ...

Achtung - BIOS:

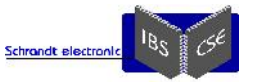

Im BIOS (beim Rechnerstart "Entf" drücken) ist erstmalig nach fünf Jahren in jährlichem Abstand die Spannung der CMOS-Batterie zu überprüfen. Bei einer Unterschreitung der der CMOS-Mindestspannung <2,0V> werden die Default-Werte geladen, das IPX-Display wird dann NICHT mehr angesteuert. In diesem Fall müssen die nötigen BIOS-Einstellungen über einen externen VGA-Monitor vorgenommen werden. Also den Hersteller rechtzeitig (Spannung um 2,2 Volt) um den Austausch der CMOS- Batterie bitten, der Austausch der CMOS-Batterie darf nur vom Hersteller durchgeführt werden!

Wer sich bei Einstellungen im BIOS des Rechners vertut ... sieht vielleicht gar nichts mehr auf dem LCD-Monitor. Also, allergrößte Vorsicht ist geboten bei Veränderungen im Bios!!!

### *3.8 IPX - Technische Daten*

Lüfterloser 1,6 GHz Intel-Prozessor, 4GB RAM, 64 GB SSD-HD (Standardkonfiguration)

 Ausgiebig (und perfekt laufende) getestete Betriebssysteme: Windows-XP, Windows-7, Windows-8, Windows-10 Versorgungsspannung: 8,0 bis 14,7 Volt, Leistungsaufnahme 10-12 Watt

Empfohlene Dauer-Umgebungs-Betriebstemperatur: -10 bis +50°C, kurzzeitig auch davon abweichend

Die Displays sind brilliant in der Farbwiedergabe und hervorragend im Sonnenlicht abzulesen

Empfohlene Display-Größen:

- o 5,7 Zoll, Auflösung: 640X 480 Pixel, Helligkeit: 500 cd, Kontrast: 1:500, 262k Farben
- o 6,5 Zoll, Auflösung: 640X 480 Pixel, Helligkeit: 800 cd, Kontrast: 1:600, 16,2M Farben
- o 8,4 Zoll, Auflösung: 800X 600 Pixel, Helligkeit: 800 cd, Kontrast: 1:600, 16,2M Farben, **mit Touch** möglich! Gehäuse-Größe: 120 x 100 X 60 mm, Befestigungsbohrungen je nach Display

Schnittstellen: 2 x RS232, 3+4 x USB 2.0, 1x VGA 1x Ethernet

Anzeigen: 1x Power-LED (grün), 1x HDD-LED (blau)

Gewichte (jeweils ohne Kabelbaum):

- o Ca. 785g bei 5,7-Zoll Displaygröße
- o Ca. 885g bei 6,5-Zoll Displaygröße
- o Ca. 1.200g bei 8,4-Zoll Displaygröße

### *3.9 IPX - Lieferumfang (kann je nach bestellter Ausführung variieren)*

- IPX-Rechner mit Bildschirm, 4 schwarze Edelstahl-Linsenkopschrauben für die Befestigung. Die Schrauben müssen ggf. noch entsprechend den vorhandenen Paneldicken gekürzt werden.
- SUB-D-Anschlußkabel als Kabelbaum mit Lichtsensor, Sicherheitsschalter (Kippschalter mit Verriegelung gegen unbeabsichtigtes Umschalten, nicht größer als typischer Miniatur-Kippschalter) und eingeschleifter Sicherung
- USB-Hand-Maus, damit kann XCSoar schon komplett und komfortabel bedient werden

Externer 4fach USB-Hub

2-fach USB-Einbauverlängerung

2 Stück SUB-D-Stecker (weiblich) mit Gehäuse, als Gegenstücke für die beiden seriellen Schnittstellen

Mikrofaser-Tuch für die Display-Reinigung

 Dokumentation, Display-Schablone und Flyer als PDF auf CD-ROM, die aktuellen Versionen sind immer im Internet zu finden unter:

o http://www.schrandt.de/Dokumente/IPX-Flyer.pdf

#### o http://www.schrandt.de/Dokumente/IPX-Manual.pdf

**Optionales** 

- o Komplette Windows-Vorinstallation und Backup auf bootfähigem USB-Stick
- o Daten Anschlußkabel für Flarm-Hardware-Version-3 (Classic), Flarm-Core oder nach Vorgabe
- o USB-Soundstick mit 2x 1 Watt RMS und zwei Lautsprechern (die zum Test dienen, empfohlen werden 2 Einbau- Lautsprecher im Halogen-Deckendesign)
- o USB-Tastenfeld zum Eigenbau einer Knüppelfernbedienung. Mit den 10 beigelegten Kurzhubtastern und obiger Maus kann man sich mit etwas Geschick eine Trackball-Knüppeltastatur selber aufbauen. Den COM-Taster beim eigenen Design nicht vergessen!

# **4 Die XCSensorbox als Datenquelle**

# *4.1 XCSensorbox, Einbau & elektrischer Anschluß*

Die XCSensorbox kann in jeder Lage verbaut werden. Es ist darauf zu achten, daß diese nicht thermisch mit dem IPX verbunden ist, damit die Temperatur der XCSensorbox so gering wie möglich bleibt.

Der elektrische Anschluß der Sensorbox erfolgt über eine 25polige SUB-D-Verbindung.

Die XCSensorbox wird immer mit einem 25polige Anschlußstecker und weitgehend vorgefertigtem Kabelbaum ausgeliefert. Es müssen nur noch die individuellen Verbindungen im Flugzeug vorgenommen werden.

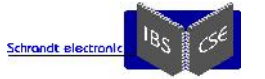

Die Überstrom-Absicherung der XCSensorbox ist mit einer flinken 0,5A-Sicherung vorzunehmen, das Anschlußkabel (bzw. der Kabelbaum) der XCSensorbox enthält bereits diese Sicherung.

Die vorgefertigten Stecker am Kabelbaum können weiter verwendet werden, diese dienen in erster Linie der sofortigen und vollständigen Inbetriebnahme der XCSensorbox nach der Auslieferung. Wer andere Stecker oder Kabellängen benötigt, kann sich diese nach Bedarf selber anpassen. Vorraussetzung ist, daß man genau weiß was man tut, denn im Auslieferzustand hat garantiert alles funktioniert  $\odot$ .

Alle funktional zusammen gehörigen Leitungen sind separat geführt, daher besteht auch bei identisch angegebenen Farben keine Verwechselungsgefahr.

Alle Zuleitungen zur XCSensorbox sollten so kurz wie möglich ausgeführt werden. Wie erwähnt, der ausgelieferte Kabelbaum dient in erster Linie zur generellen, sortigen Inbetriebnahme.

Die aus dem Kabelbaum herausgeführten Leitungen und Steckverbindungen sind wie folgt bezeichnet:

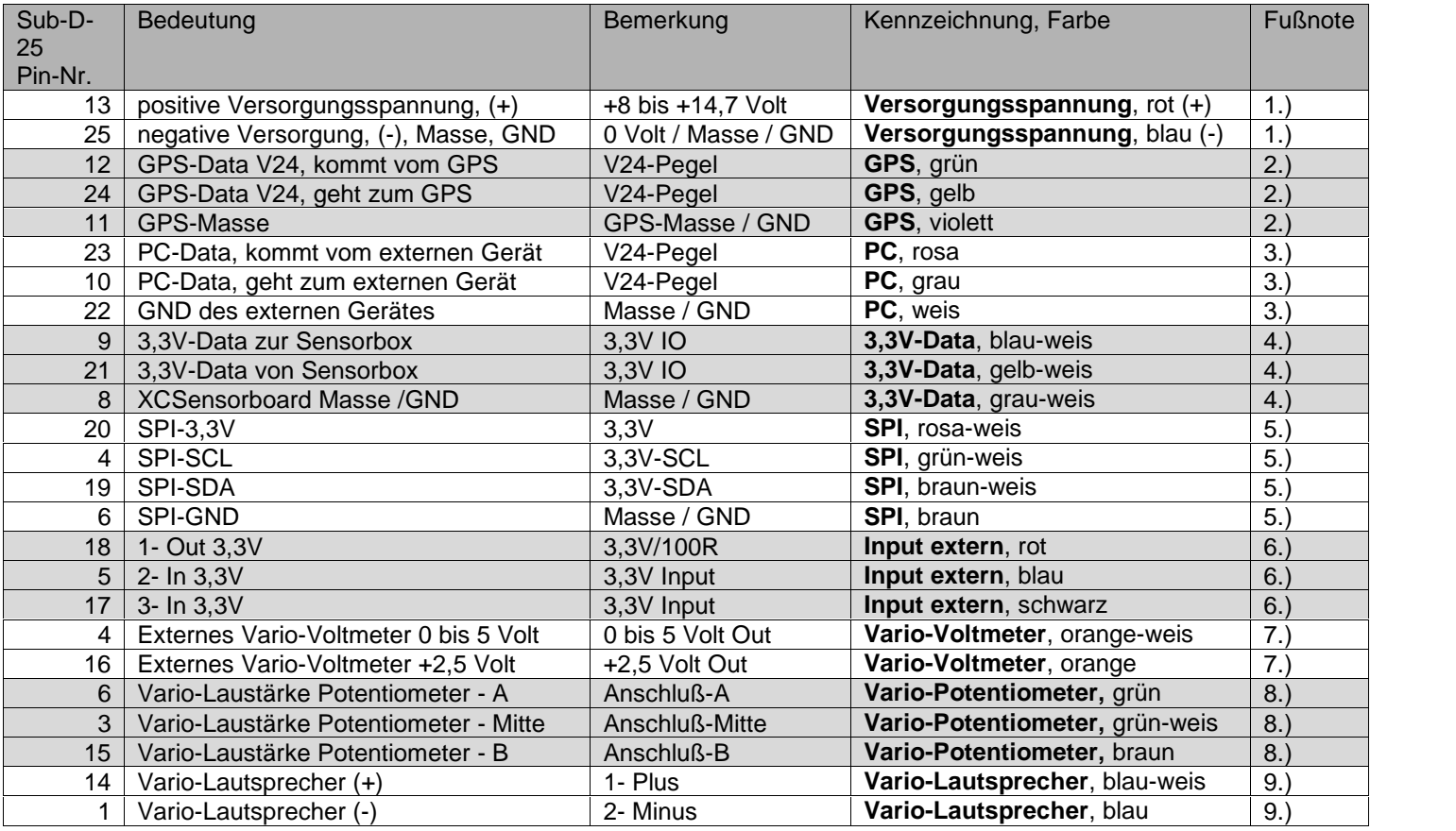

Fußnoten:

1.)

Blaues Kabel: (-) / Minus / Masse / GND / negative Versorgungsspannung = Minuspol des Akkus.

Rotes Kabel: (+) / Plus / Positive Versorgungsspannung, +8 bis maximal +14,5 Volt Gleichspannung (DC) = Pluspol des Akkus. Ab spätestens 15 Volt greift der Überspannungsschutz und/oder es droht ein Bauteildefekt!

Jegliche Verbindungen oder Änderungen an den Verkabelungen (Sensoren, Lautsprecher usw.) dürfen nur dann vorgenommen werden, wenn auf der (+)-Versorgungs-Leitung KEINE Spannung anliegt!

Wenn auf der Versorgungsleitung Spannung angelegt wird, muß der 25polige Stecker entweder fest mit der Sensorbox verschraubt sein, oder der Stecker ist von der Sensorbox vollständig entfernt. Damit werden schädliche Wackelkontakte ausgeschlossen!

In die Zuleitung im Flugzeug, die an die (+)-Leitung angeschlossen wird, muß eine flinke Sicherung mit 0,5A eingeschleift werden. Ein zusätzlicher Schalter ist je nach Wunsch vorzusehen.

Achtung, der (+)-Versorgungs-Spannungs-Eingang ist nicht gegen Verpolung geschützt! Wenn aber wie vorgeschrieben abgesichert wurde, dann brennt im Verpolungs-Fall nur die externe Sicherung im Kabelbaum ohne weiteren Schaden durch. 2.)

Wenn nur eine einzige Schnittstelle am Endgerät (Smartfon, Reader, Tablet, PDA etc.) zur Verfügung steht, können hier die GPS-Daten von einer externen Datenquelle eingespeist werden. Diese werden dann per internem Multiplexer (Muxer) mit den

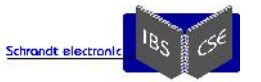

XCSensorbox-Daten "gemuxt" und die zusammen geführten Daten stehen an den Pins 23,10 und 22 wieder zur Verfügung, siehe Fußnote 3.).

Wer mehr als nur eine Schnittstelle am Endgerät hat (z.B. beim IPX) sollte die GPS- oder Flarm-Daten UNBEDINGT über die zusätzlicher Schnittstelle direkt einspeisen! Dieses bringt bei zeitgleichen, sich überschneidenden Datensendungen erhebliche Vorteile!

Wer nur einen MUXer braucht, findet schon alternative Fertig-Lösungen, allein für diese Funktion ist die XCSensorbox nicht ausgelegt. Die Verwendung von Muxern ist allgemein mit gewisser Vorsicht zu genießen, da immer die Gefahr besteht, daß Datensätze unter gewissen Umständen verloren gehen können.

3.)

Die von der XCSensorbox generierten Daten werden ggf. um die GPS-Daten aus 2.) ergänzt über den entscheidenden Pin-10 an das externe Gerät ausgegeben. Werden über den Pin 23 Daten in die Sensorbox eingespeist, so stehen diese unverändert am Pin-24 zum Abgriff bereit, WENN die Lötbrücke in der Sensorbox geschlossen ist. In Voreinstellung ist diese offen!

Die XCSensorbox stellt die Daten also über eine typische V24/232 Schnittstelle (und/oder über 3,3 / 5V / USB auf Anfrage) wieder zur Verfügung.

Wer unbedingt eine Bluetooth- oder WLAN-Schnittstelle benötigt, kann an dieser Stelle dafür fertige externe Komponenten anschließen. Allerdings: Drahtlose Verbindungen sollten bei dieser Anwendung nicht verwendet werden, es wird davon abgeraten, wenn keine Notwendigkeit vorliegt. Daher wird es solche drahtlosen Verbindungen, in der XCSensorbox integriert auch in Zukunft nicht geben.

4.)

An diesen drei Buchsenleisten-Pins stehen die seriellen Daten für spätere Erweiterungen oder Serviceanwendungen zur Verfügung, diese Ausgänge dürfen ohne Rücksprache NICHT belegt werden, also einfach frei/offen lassen! 5.)

An diese vier(fünf) Buchsenleisten-Pins wird der kombinierte Temperatur- und Feuchte-Sensor über dessen Steckleiste angeschlossen. Durch eine bewußt "verstopfte" Buchse kann der Sensor nicht falsch herum eingesteckt werden. Nie unter Spannung stecken! Das Sensorkabel darf nicht in unmittelbarer Nähe oder gar parallel von Funk- oder Transponder- Antennenkabel verlegt werden.

Der Stecker kann geändert, und die Anschlußleitung ggf. noch etwas verlängert werden. Das Sensorelement selber ist z.B. in der permanenten Lüftung zu plazieren, oder was sich als viel besser heraus gestellt hat: An der Schwerpunktkupplung. Perfekt und praktisch verzögerungsfrei sind die Messungen allerdings nur im richtig freien Luftstrom draußen. Das Sensorelement nicht berühren oder direkt mit Wasser in Kontakt kommen lassen!

6.)

Über diese drei Buchsenleisten-Pins können für spätere Erweiterungen Signale angelegt werden, wie Fahrwerks-Schalter oder Landeklappen-Potentiometer oder was auch immer. Diese Pins dürfen ohne Rücksprache NICHT belegt werden, also einfach frei/offen lassen!

7.)

An diese zwei Buchsenleisten-Pins kann ein Voltmeter als E-Vario-Zeigerinstrument angeschlossen werden. Die Spannung beträgt bei +/-5 m/s (Steigen/Fallen) +/- 2,5 Volt um 2,5 Volt herum. Ein mechanisches Zeigerinstrument erfordert einen externen passenden Shunt-Widerstand oder eine Poti-Anpassung in der XCSensorbox. In diesem Fall ist Rücksprache oder einfache Fachkenntnis (Spannungsteiler) nötig, da es eine Vielzahl von Zeigerinstrumenten gibt, die alle einen anderen Innenwiderstand besitzen. Eine verständliche, allgemein gültige Aussage ist deshalb an dieser Stelle, ohne den Text zu sprengen, nicht möglich. Schlägt der Zeiger in die falsche Richtung aus, dann ist das Zeigerinstrument einfach umgepolt anzuschließen. 8.)

An diese drei Buchsenleisten-Pins wird das Variometer-Lautstärke-Potentiometer (1k-Ohm, linear) angesteckt. Wenn der Lautstärkeregler in falscher Drehrichtung wirkt, muß das Potentiometer nur um 180 Grad gedreht eingesteckt werden. 9.)

An diese zwei Buchsenleisten-Pins kann ein Lautsprecher (Polung egal) angeschlossen werden, dessen Impedanz 8 Ohm nicht unterschreiten darf.

Dieser Vario-Ton-Lautsprecher kann oft im Instrumentenpilz verbleiben, er wird z.B. mit doppelseitigem Klebeband direkt auf die XCSensorbox geklebt. Je nach Umgebungsgeräusch im Cockpit kann die maximale Lautstärke bei gut umschlossenem Verbau im Instrumentenpilz vielleicht doch als zu gering empfunden werden. Dann muß er nach außen verlegt werden oder durch Akustiklöcher im Pilz durchschallen.

Im Sinne des geringsten Stromverbrauches ist ein Lautsprecher mit gutem Wirkungsgrad anzuschließen, dabei aufpassen: Ein "akustischer Kurzschluß" kostet enorm Lautstärke. Die Lautstärke-Einstellung beeinflußt maßgeblich den Gesamtstromverbrauch der XCSensorbox. Bei ganz herunter gedrehter Lautstärke beträgt der Stromverbrauch etwa 40 mA, bei voller Lautstärke ist es erheblich mehr, bis zu 250 mA. Also, ein geringer am Potentiometer eingestellter Lautstärke-Wert verringert effektiv die Stromaufnahme der XCSensorbox.

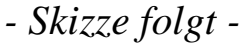

# *4.2 XCSensorbox, pneumatische Anschluß*

Die XCSensorbox wird wie ein typischer Segelflugrechner an

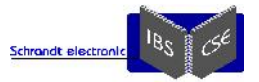

Ptot (Staudruck)

Pst (Statik)

TE/Pst (TEK-Düse)

angeschlossen:

- Staudruck und Statik wird jeweils mit einem T-Stück an beliebiger Stelle derentsprechenden Leitungen abgegriffen.
- Der TEK-Abgriff wird mit einem T-Stück zwischen TEK-Düse und mechanischem Variometer vorgenommen.

*- Eine Skizze folgt -*

Die Schläuche dürfen nicht scharf geknickt werden und sollten möglichst so verlegt werden, daß sie auch bei bockigem Wetter bewegungslos liegen bleiben.

Alle Leitungen sind nach dem Anschluß auf Dichtheit prüfen! Damit ist eine Beeinflussung der übrigen Pneumatik-Instrumente praktisch ausgeschlossen.

Achtung, bei einer Dichtigkeitsprüfung sind die zugelassenen, typischen Verfahren anzuwenden, damit keine Instrumente oder die Sensorik beschädigt oder zerstört werden kann. Die mechanischen Instrumente sind sehr (!) empfindlich, die einschlägigen Anweisungen und Verfahren sind einzuhalten!

### *4.3 XCSensorbox - Nutzung des Datenstromes*

In XCSoar muß zur Nutzung der XCSensorbox als Gerätetreiber "Vega" ausgewählt werden, mit folgenden weiteren Parametern

- COM-Schnittstellen Nr. 1/2/3/4/.... (diese ist immer geräteabhängig zu wählen)
	- Baudrate: 57.600
		- o Hinweis: Die Sensorbox arbeitet nur auf 57.600 Baud, ein über den seriellen Eingang zum Muxen eingespeistes Datensignal muß ebenso immer auf 57.600 Baud arbeiten, also auch das Programm welchem diese gemuxten Daten zugeführt werden.

Falls explizit anzugeben, kann man noch folgende Parameter ergänzen:

- 8 Datenbits,
- 1 Start- und 1 Stopbit
- keine Parität
- kein Hardware-Handshake

Bei anderen Geräten oder Software, die die XCSensorbox-Daten verarbeiten sollen, sind die obigen Parameter entsprechend zu setzen.

Hinweis zu den DIP-Schaltern auf der XCSensorbox-Platine:

Alle DIP-Schalter auf der Platine müssen für den vorgesehenen Betrieb der Sensorbox auf "OFF" stehen! An den Spindel-Potentiometern darf nie ohne Rücksprache gedreht werden!

Hinweis zur XCSensorbox-Firmware:

Die Sensorbox ist relativ offen programmiert, welches bedeutet: Wer ganz spezielle Sensorik über die XCSensorbox erfassen und als erweiterten Datenstrom per Schnittstelle senden will, kann das per unkompliziert beauftragter Spezifikation tun. Als Beispiel sei ein schon so entstandenes 3-Draht-4fach-EGT genannt.

Es ist möglich, einen (fast) beliebigen Sensorik-Datenstrom zu generieren, der dann nach Belieben in einer eigenen Software als Task, oder später per entsprechend erweitertem XCSoar visualisiert werden kann ...

# *4.4 XCSensorbox-Datenblatt, Funktionen und technische Daten*

In Kombination mit einer

- beliebigen GPS-Datenquelle (vorzugsweise dem Flarm-System, welches auch Verkehrsdaten und ein IGC-konformes Loggerdaten-File bereit stellt)
- und der XCSensorbox werden folgende, speziell formatiert ausgegebene Datenstrom-Inhalte vom Programm XCSoar akzeptiert, verarbeitet und in entsprechenden Info-Boxen visualisiert:

Die Prioritäts-Angaben von [01] (nice-to-have) bis [10] (unabdingbar) stellen eine persönliche Rangliste für die Parameter dar, mit denen im Programm weitergearbeitet wird.

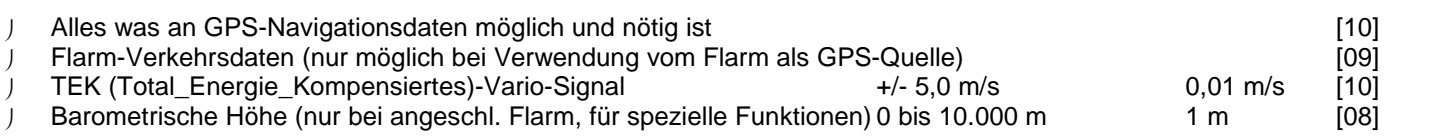

Copyright (c) 2014 Schrandt electronic. Alle Rechte vorbehalten. Dokument-Nr. 64 100 001 - Revision 09/2017 - Seite 13

Schrandt electronic / IBS (**I**ch**B**in**S**egelflieger) Hermann Löns Weg 3a - D-27412 Tarmstedt

Schrandt electron

- IAS / Luftgeschwindigkeit (für Sollfahrt etc.)
- Bordspannung (mit alternierender LowBatteryMemory-Funktion \*)
- Lufttemperatur (ext. 3x3x4mm Fühler, gleicher wie für Feuchtigkeit)
- Luftfeuchtigkeit (ext. 3x3x4mm Fühler, gleicher wie für Temperatur)

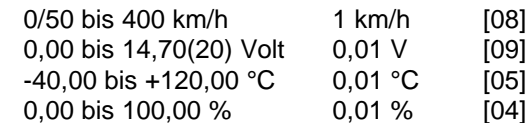

Obige Sensorik ist immer fester Bestandteil des XCSenorboards. Die Geschwindigkeit wird unter 50 km/h als 0 km/h ausgegeben, um kurzzeitige Propeller- oder Windböen auszublenden.

**\*)** LowBatteryMemory = LBM-Funktionsbeschreibung im Detail: Siehe auch gesonderte Dokumentation der diskreten LBM- LED-Variante im XLR-Gehäuse: http://www.schrandt.de/Dokumente/LBM-Dokumentation\_XLR\_05-2.pdf Kurzbeschreibung der LBM-Funktion:

Der niedrigste aufgetretene Spannungswert seit Systemstart oder Voll-Ladung wird gespeichert und im sekündlichen Wechsel mit der aktuellen Betriebsspannung in der Infobox "Batterie Ladezustand" angezeigt. So ist man spätestens nach der Landung (wenn man im Fluge nicht drauf geachtet hat) genau informiert, wie nahe man schon an der unteren Spannungs-Grenze war. Beispiel: Nach dem Einschalten des Rechners wird die Spannungsanzeige in der Infobox maximal um 0,1 Volt schwanken. Wird nun ein Funkspruch abgesetzt, wird sich die Batteriespannung ein paar Zehntel Volt NUR für die Zeit des Funkspruches verringern. Dieser "tiefere" Wert wird ab sofort im Wechsel mit der aktuellen Spannung angezeigt. Man wird schnell ein Gefühl für die Restenergie des Akkus bekommen, wenn der niedrige Spannungswert von vorherigen Flügen noch weiter in Richtung "zu niedrig" wandert ... Der Ausfall eines Akkus kann schon im Vorfeld sicher erkannt werden.

Die maximale mögliche Meß-Spannung von 14,70 ergibt sich alleinig aus der gleich hohen maximalen Versorgungsspannung der XCSensorbox.

Die LBM-Funktionalität arbeitet mit jeder Akku-Technologie.

#### Weitere optionale Sensorik:

Folgende Sensoren werden extern an das XCS-Sensorboard angeschlossen, da sonst die Sensorbox selber gewissen Einbauvorgaben unterliegen würde. Des Weiteren sind nicht an jedem Einbauort der Sensorbox die idealen physikalischen Voraussetzungen für genaue Meßwerte gegeben (insbesondere Magnetkompaß).

- Magnetkompaß... Windrichtung und Stärke nur aus dem aktuellen Geradeausflug zu erhalten hat schon was! [07]
- xyz-G-Sensor ... Libelle, künstlicher Horizont, Acc-Vario (die Acc-Daten müssen in XCSoar auch genutzt werden) [05]

Folgende weitere Sensoren können über den/die ggf. heraus geführten, universellen µController-Buss(e) angeschlossen werden, und so kann man auch mit den manchmal sperrigen und viel-adrigen Anschlüssen bei Motorinstrumenten gleich vor dem Brandschott bleiben.

- Drehraten und Beschleunigung um die 3 Achsen ... eher was für Kunstflieger
- Motordaten, wie Drehzahl, Ladung, Temperaturen von Öl/Wasser und Abgas (EGT) ...
- ... per SPI, I2C oder was auch immer noch irgendwem einfallen sollte ;-)

Ein paar weitere IOs, ADs, PWMs oder Servo-Impuls-Stellausgänge sind ebenfalls noch als echte Hardware-Pins vorhanden.

Fällt das von der XCSensorbox mit Daten versorgte System (Smartfon, PDA, Tablet, Display oder PC) aus, dann gibt es für den Segelflieger noch einen echten Not-Anker, das E-Vario läuft unabhängig davon weiter!

Die XCSensorbox beinhaltet immer ein akustisches und elektrisches (TEK-) E-Vario. Das bedeutet, es sind ein Vario-Ton- Lautsprecher und ein elektrisches Vario-Zeigerinstrument direkt (!) an die XCSensorbox anschließbar.

Ein Dreh-Potentiometer zur Lautstärkeeinstellung ist aus der XCSensorbox herausgeführt, damit ist bei Verwendung der XCSensorbox also nebenbei noch ein eigenständiges E-Vario nutzbar ...

Eine Sollfahrt-Ton-Funktion beinhaltet die XCSensorbox nicht, hier wird auf die in XCSoar gebotenen Möglichkeiten gesetzt.

Jedes typische Drehspulinstrument ist als "E"-Vario nutzbar, der Vario-Ton selber wird durch einen eigenen Soundprozessor per Software generiert und entspricht vom Sound her einem sehr bewährtem Tonschema:

Die Tonfrequenz bei Null-m/s beträgt etwa 325 Hz, beim Steigen wird der Ton unterbrochen, die Unterbrechungsfrequenz wird bei zunehmenden Steigen, analog zum Steig-Ton, ebenso höher.

Beim Fallen bleibt der Ton durchgängig erhalten, die Frequenz verringert sich je nach Fallrate weiter. Nach dem Einschalten dauert es ggf. einige Minuten, bis sich der Vario-Ton auf den Nullwert eingestellt hat.

Die Anzeige-Charakteristik der am Datenport ausgegebenen TEK-Daten entspricht einem Winter <5 StVM 5> mit 0,45l- Ausgleichsgefäß und am Seitenleitwerk angebauter TEK-Düse <esa TEK-Sonde DN/ST> ohne Reduzierstück in der Schlauchleitung. Diese Daten sind höhenkompensiert, bei der Tonausgabe und dem zusätzlichen Drehspulinstrument wurde darauf verzichtet.

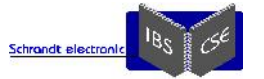

Ein paar Bemerkungen:

Da die Soundgeneration in Windows viel flexibler und leistungsmäßig fast unbegrenzt ist, gibt es noch die Möglichkeit ein eigenes Vario-Tool als eigenständigen Windows-Task laufen zu lassen, welches viel flexibler ist als es ein Soundmodul in der XCSensorbox je sein könnte.

Wer keine Redundanz oder IGC/FAI-etc-Firlefanz wünscht, könnte beim Einsatz der XCSensorbox auf den schon (oder noch) vorhandenen Segelflugrechner gänzlich verzichten ...

Die wettbewerbsorientierten Spezis oder Rekordbrecher sollten das aber lieber lassen ... und sollten allein aus Vertrauens- Gründen sowieso nur auf ihr altbewährtes Variometer "hören" und achten wollen ...

Ambitionierte Wettbewerbsflieger haben mir gegenüber geäußert, gar nicht sooo sehr auf die exakte Anzeige des Variometers zu achten, interessante Aussage.

Das Vertrauen und die Gewöhnung an ein seit Jahrzehnten bewährtes Variometer, wird jedem neuen und unbekannten Vario- System zu schaffen machen. Wenn nun noch persönliche Vorlieben mit ins Spiel kommen, dann wird die Diskussion "Welches ist das beste Vario" genauso ausarten wie die Frage nach dem am "schönsten oder besten" klingenden Lautsprecher fürs Wohnzimmer.

Ob ein nach einfachen Naturgesetzen funktionierendes, ewig bewährtes und per Düse gut kompensiertes mechanisches bzw. elektronisches Druck- oder Anemometer-Variometer-Prinzip wirklich einem der neuzeitlichen, mit High-Tech-Sensorik und modernster Digitaltechnik bestückten, Varianten unterlegen ist??? Das muss jeder für sich selber entscheiden.

Kurzum: Das E-Vario in der XCSensorbox arbeitet nach einer sehr bewährten Meßmethode mit (Drucksonde ohne Durchströmung) und ist als ein typisches Ton-Vario zu bezeichnen. Wer mehr erwartet darf zugunsten der XCSensorbox NICHT auf sein in wählbaren, mehrstimmigen Tonlagen trällerndes E-Vario verzichten. Ein paralleler Anschluß, Betrieb und Nutzung von vorhandenem E-Variometer und der XCSensorbox (als Ergänzung nicht vorhandener Funktionen) ist problemlos möglich.

Mit einer DIP-Schalter-Reihe und zusätzlichem Signalpieper werden ggf. spezielle oder individuelle Servicefunktionen ermöglicht.

Weitere technische Daten, siehe auch FAQs:

- Abmessungen der XCSensorbox in gehäustem Zustand: ca. 90 x 80 x 45 mm
- Gewicht ohne Kabelbaum: 265g
- Die XCSensorbox benötigt 40 250mA bei 8 bis 14 Volt, je nach Betriebsmodus und eingestellter E-Vario-Laustärke

### *4.5 XCSensorbox - Lieferumfang*

**XCSensorbox** 

Komplett anschlußfertig konfektionierter Kabelbaum für die XCSensorbox mit externer Sicherung

Sehr kleiner, leichter, effektiver und magnetisch abgeschirmter Lautsprecher für das Ton-Vario

Lautstärke-Potentiometer mit Drehknopf, konfektioniert mit Anschlußkabel

Temperatur- und Feuchte-Sensor, konfektioniert mit Anschlußkabel

1x SUB-D-9pol-Buchse und 1x SUB-D-9pol-Stecker, jeweils mit Gehäuse (schon am Kabelbaum)

### *4.6 XCSensorbox + IPX - Wer hat´s erfunden?*

 *Mit der Veröffentlichung und Weitergabe dieses Dokumentes gehört das Prinzip der IBS-XCSensorbox und des IPX zum allgemeinen Stand der Technik.*

Urheber der XCSensorbox und der Prototypen des IPX-PC's ist IBS (**I**ch**B**in**S**egelflieger).

Der Vertriebsweg ist *Schrandt electronic / Hermann Löns Weg 3a - D-27412 Tarmstedt*

# **5 FAQs**

#### *5.1 FAQs zum IPX (F: Frage, A: Antwort, bei mehreren "A:'s" stehen mehrere Antworten bereit)*

#### **5.1.1 F: Der IPX startet immer neu, wenn der Motor (ASH-26) angelassen wird**

A: Mögliche Ursache: Die Bordspannung sinkt kurzzeitig (aber eben für zu lange Zeit) unter 8 Volt. Der Abgriff der Betriebsspannung für den IPX ist so nahe wie möglich am Akku vorzunehmen. Ein altersschwacher Akku, der beim Anlasserstrom schon sehr stark einbricht (hoher Innenwiderstand, Kapazitätsschwäche) wird wahrscheinlich die Ursache sein.

#### **5.1.2 F: Es kann keine serielle Verbindung aufgebaut werden**

A: Stimmen Baudrate und COM-Port? Stimmen RX und TX am externen COM-Stecker? -> Pins 2 & 3 tauschen. Mit einem einfachen COM-Port-Monitorprogramm (oder mit "Überwachung" in XCSoar) kann mit ein paar Versuchen die richtige Einstellung

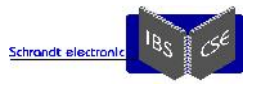

heraus gefunden werden, wenn eine gänzlich unbekannte Datenquelle vorliegt. Ein Oszilloskop und jemand der dessen Signalverläufe deuten kann hilft weiter, wenn man anscheinend gar nicht zum Ziel kommt.

#### **5.1.3 F: Beim Starten des IPX fängt der Lautsprecher des Funkgerätes an zu rauschen**

A: Zuerst sollte die Rauschsperre des Funkgerätes etwas unempfindlicher eingestellt werden, das kann schon reichen. Wenn die Kabel und IPX-Leitungen von Funkgerät in einem Kabelbaum dicht an dicht liegen, könnte die vorgeschlagene Lösung nicht ausreichen, dann sollten die Kabel räumlich voneinander getrennt werden, vor allem das Antennenkabel. Dazu noch ein paar Erklärungen:

Wie jedes hochfrequent getaktete Prozessorsystem sendet auch der IPX und das große Display, sowie jedes angeschlossene USB-Gerät(!) als weitläufige Peripherie einen gewissen Störpegel aus. Jedes USB-Kabel kann schon stören, umso mehr, je länger es ist und je schlechter seine Qualität ist.

Dies kann je nach Einbausituation und Verkabelung unter sehr ungünstigen Bedingungen bedeuten, daß die Rauschsperre (Squelsh, SQ) des Funkgerätes weiter in Richtung "unempfindlicher" verändert werden muß.

Bei allen 8,33er Funkgeräten geht das sehr einfach über deren Setup, bei älteren muß ein irgendwo immer vorhandenes Potentiometer (meist im Gerät selber) verstellt werden. Die neueren Geräte sind von Haus aus meist schon unempfindlicher gegenüber derartiger, eventuell von außen störender Einstrahlung.

Das im IPX integrierte Entstörnetzwerk wird in den meisten Fällen eine Verstellung der Rauschsperre unnötig machen. Dieses kann allerdings nur dann optimal arbeiten, wenn keine Masseschleifen (siehe Unterpunkt "Masseschleifen vermeiden" im Anhang!) vorliegen.

Noch ein paar Hinweise zur Entstörung: Wer auch mit einem halben Kilo Ferritringen keine Besserung erzielt, muß die Ursache der Störstrahlung abstellen. Vielleicht war auch vorher schon nicht alles gut geschirmt oder ordentlich verkabelt?

Auch wenn der Vergleich etwas hinkt: Wer seinen PKW-Motor auf die dreifache Leistung aufbohrt, der wird auch die schon halb durchgerosteten Antriebswellen verstärken müssen, um die Leistung auch auf die Straße zu bringen.

Es wird vorsorglich empfohlen, die bestehende SUB-D-Steckung am Funkgerät ggf. durch eine "EMV"-Version zu ersetzen, um die heute gestiegene Anforderung an Störfestigkeit (und Störausstrahlung) zu optimieren. Die EMV-Stecker-Versionen besitzen eine extra Ferritplatte, um hochfrequente Störungen in beide Richtungen abzusenken. Ein zusätzlicher, möglichst einteiliger Ringkern um den Kabelbaum des Funkgerätes erhöht die Filterwirkung zusätzlich.

Selbst bei namhaften Geräten (wie dem LX-0123) muss immer die SD-Karte während des Betriebes aus dem Kartenleser genommen werden, da sonst über das Anschlußkabel (ungeschirmtes Telefonkabel) ein permanenter, unglaublich hoher im Funk empfangener Störpegel ausgesendet wird.

#### **5.1.4 F: Es erscheint plötzlich ein weißer Bildschirm!**

A: Der verschwindet wieder bei Betätigung der Maus oder einer Taste? Dann: Energiesparoptionen und Bildschirmschoner AUS!

#### **5.1.5 F: Der Mauszeiger springt im Sekundentakt wild umher, die Maus selber funktioniert noch**

A: Bereits während des Bootvorgangs liegen serielle Daten an einem (oder beiden) COM-Ports an.

Es gibt mehrere Lösungen:

- \* Die Datenquellen (Flarm, Cambridge ...) werden erst NACH dem Booten eingeschaltet.
- \* Die COM-Ports sind während des Bootvorgangs vom Betriebssystem per Voreinstellung immer abgeschaltet.
- \* Es wird auf eine hohe Datenrate gewechselt, da die seriellen Mäuse darauf nie gearbeitet haben, siehe "Hintergründe".

#### Anmerkung: Es ist auch aus anderen Gründen sehr sinnvoll, eine möglichst hohe Datenrate zu verwenden.

\* Man entfernt den entsprechenden "störenden" Maustreiber komplett vom System.

Empfehlung: Man deaktiviert das fälschlicher Weise erkannte Gerät, den "Serielle Microsoft Ballpoint" wie folgt:

- Sobald die Maus anfängt zu springen wird wie folgt vorgegangen:
	- 1. Die Datenquelle(n) ist(sind) abzuschalten die Maus springt nun nicht mehr.
	- 2. Den Gerätemanager öffnen,
	- 3. die Kategorie Mäuse und andere Zeigergeräte auswählen,
	- 4. die dort aufgeführt Ballpoint-Maus deaktivieren (NICHT deinstallieren!),
	- 5. und den Computer neu starten, sowie die Datenquellen gleichzeitig wieder einschalten.
	- o Der Mauszeiger sollte jetzt nicht mehr springen, auch wenn IPX und Datenquelle zukünftig gleichzeitig eingeschaltet werden.

Noch ein paar erklärende Hintergründe zum "springenden" Mauszeiger für diejenigen, die das Phänomen genauer verstehen möchten:

Als "altertümliche" Funktion bei vielen Betriebssystemen werden beim Booten immer die COM-Ports auf das Vorhandensein einer Maus abgefragt.

Und unsere "älteren" Segelflug- und GPS- Datenquellen (gerade im niedrigen Baudbereich, insbesondere bei 4800) enthalten leider genau die Daten-Inhalte einer seriellen Maus und eben auch einen "springenden" Mauszeiger. Das ist kein Fehlverhalten des IPX, jeder andere PC wird sich ebenso verhalten.

Als Beispiel für einen solchen "Maus-vorspielenden" Segelflug-Rechner mit 4.800 Baud sei der "Cambridge CAI 302" genannt. Die Baudrate ist bei diesem Gerät leider auch nicht veränderbar.

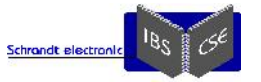

Die Baudrate der Flarms läßt sich dagegen erhöhen, die oft als Standard von Flarm ausgegebene und empfohlene Baudrate von 4800 hat eher historische Gründe. Dabei ist eine geringe Baudrate, gerade bei Flarm-Daten die in den IPX gehen, aus der Theorie UND Praxis zu hinterfragen, Stichwort: Verkehrsdaten ... man denke an sehr viele Verkehrsziele ... paßt dann irgendwann nicht mehr alles in die Aktualisierungs-Rate von einer Sekunde rein!

Ein weiterer Hinweis bei urplötzlich seltsamen Verhalten von Maus- oder Tastatur-Elementen: Eine WLAN-Tastatur im Gepäckfach kann sich durch bockiges Wetter genau wie eine Maus in der Seitentasche selbständig machen!

Dann ist es auch dem Entwickler des Gesamtkonzeptes zum ersten Mal passiert: Nach fast zwei Jahren Betrieb sprang auch seine Maus plötzlich zum ersten Mal "im Quadrat"! Nach einem Neustart des IPX trat das Phänomen allerdings nicht erneut auf.

Erst wurde auch ein langes Gesicht gezogen, dann wurde sich an das bekannte Phänomen erinnert. Da sich der "böse" Maustreiber anscheinend auch bei Maus-unüblichen hohen Baudraten installieren kann, sollte dieser Maustreiber vorsorglich immer (wie oben beschrieben) deaktiviert werden. Dazu muß er allerdings erst einmal installiert/aktiviert sein. Das kann man provozieren, in dem man seine GPS-Quelle temporär auf 4.800 Baud setzt, und den störenden Treiber dann kontrolliert deaktiviert. Zu Aufwendig!? Einfach neu starten...

#### **5.1.6 F: Urplötzlich, ODER manchmal beim Umschalten auf einen zweiten Akku startet der IPX neu**

A: Werden die USB-Ausgänge in der Summe mit mehr als 500mA dauerhaft belastet, bricht die interne 5V-Versorgung soweit zusammen, daß ein interner Rechnerneustart unvermeidbar ist. Also bitte überprüfen, was für "Verbraucher" an den USB- Buchsen angeschlossen sind und ob der Fehler nach deren Entfernung weiterhin auftritt.

A: Wird mit einem typischen Schalter umgeschaltet, dann kommt es unvermeidbar zu einer kurzen vollständigen Unterbrechung der Spannungsversorgung. Diese Unterbrechung ist je nach Umschaltgeschwindigkeit eben zu lang. Ein urplötzlicher Neustart läßt als erste Ursache immer eine kurze Spannungsunterbrechung vermuten. Wurde gerade ein anderer Verbraucher mit hohem Anlaufstrom eingeschaltet (Mückenputze etc.)?

Eine unterbrechungsfreie Akkuweiche ohne Spannungsverlußt oder zur Not auch eine einfache Diodenschaltung ist einem großen Stützkondensator (der nie groß genug sein kann) immer vorzuziehen. Bemerkung:

Für den Grund einer Umschaltung von einem Akku auf einen anderen ist bis heute von niemandem eine sinnvolle Erklärung geliefert worden. Die Empfehlung ist immer, alle Akkus parallel zu schalten, wobei natürlich ein paar Grundsätzlichkeiten zu beachten sind (Sicherungen, vorheriger Spannungsausgleich, Spannung auf dem Parallelstecker ...).

Die maximale Energiemenge läßt sich unbestreitbar nur dann aus den (Blei-)Akkus entnehmen, wenn sich alle! Akkus in einer Parallelschaltung befinden (Peukert-Effekt).

Sinn macht eine Akku-Umschaltung (bzw. keine Parallelschaltung aller Akkus) vielleicht bei einem Turbo/Eigenstarter, wenn man 100% sicher gehen will, daß der Ausfahr/Anlassakku immer noch ausreichend Energie für einen Wiederstart haben soll. Dann dürfte man aber auch gar nicht mehr auf den Motorakku umschalten können!?

Noch einmal, ohne jetzt weiter darauf einzugehen: Es ist erwiesen, daß zwei parallel geschaltete Akkus im Endeffekt immer eine höhere Betriebsdauer (Peukert-Effekt) liefern, als zwei nacheinander entladene Akkus. Besonders ausgeprägt ist dieser Effekt bei Bleiakkus.

Noch ein Tip in Sachen Spannungsversorgung: Diese fliegenden, in die Leitung eingeschleiften Sicherungen sind immer eine Fehlerquelle, es gehören die Versionen verboten, bei denen beim Ziehen an beiden Kabelenden eine Unterbrechung auftritt, ausprobieren!

A: Eine IPX-Gehäuse-Temperatur oberhalb von 90 Grad Celsius bewirkt zum Schutz irgendwann einen Neustart des IPX ohne Vorwarnung.

#### **5.1.7 F: Es kann in den Flarm per XCSoar keine Aufgabe geladen werden**

A: An der seriellen Schnittstelle sind die Pins 2,3 und 5 angeschlossen? Und eben auch Pin-3? Wenn sonst alles funktioniert, ist das eine Frage, die mit dem IPX gar nichts zu tun hat:

Denn, wenn das Flarm keine IGC-Zulassung hat (bitte überprüfen, wie es bestellt wurde) geht das auch gar nicht. Das liegt weder an XCSoar noch am IPX, alleinig das Flarm-Gerät läßt das nicht zu.

#### **5.1.8 F: Vom Power-Flarm können keine Flüge per XCSoar herunter geladen werden**

A: Mit einem Flarm der Zigarettenschachtel-Bauweise (Classic-Version) wird es gehen. Beim Power-Flarm (Core) wird diese Funktion leider (noch) NICHT unterstützt, hier ist alleinig auf ein entsprechendes Power-Flarm-Update zu hoffen. Es liegt also nicht an XCSoar oder dem IPX. Wenn genügend Bitten dazu beim Flarm-Support eingehen ... könnte das helfen.

#### **5.1.9 F: Ein USB-Lautsprecher / eine USB-Maus funktioniert nicht oder nur sporadisch am IPX**

A: Wird eine USB-Verlängerung verwendet!? Ja? Dann mal bitte OHNE Verlängerung anschließen ... aha, nun geht die Maus. Manche Verlängerungen sind vom Querschnitt her so dünn (billig), daß der Betriebsstrom nicht aufrechterhalten werden kann. Ein Aludraht anstelle Kupfer sagt auch schon viel aus. Die Schirmung fehlt oft auch ganz, auch eine mögliche HF-Störquelle!

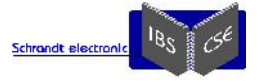

#### **5.1.10 F: Meine (Blei-)Akkus werden im Flugzeug geladen, darf ich den IPX auch beim Laden einschalten?**

A: Solange die Ladeschlußspannung UNTER 15 Volt bleib ist das zulässig. Würde die Ladespannung, auch wenn nur kurzzeitig beim Ladestart ÜBER 15 Volt ansteigen, wäre das nicht zulässig! Nebenbei, die Akkus würden dann auch noch übermäßig schnell altern. Die maximal übliche Spannung zum Ladestart liegt bei typischen Bleiladern bei maximal 14,7 Volt, also kein Problem.

#### **5.1.11 F: Obwohl XCSoar bisher immer problemlos startete, gibt es trotz GPS-Empfang die Meldung "GPS nicht verbunden" und es erscheint nun auf einmal bei einem COM-Port die Meldung "Fehler" anstelle "Keine Daten"?**

A: Wurde vielleicht die \*.prf-Datei durch eine ersetzt die auf einen Smartfon oder anderem PC erstellt wurde!? Dann wäre es Zufall, wenn insbesondere die COM-Schnittstellen-Nummern noch stimmen würden. Bitte in der alten \*.prf nachsehen welche Parameter gesetzt wurden und diese dann in er neuen dann identisch eintragen, sowie die richtigen COM-Port-Nummern vergeben.

Also, vor dem Verändern oder Ersetzen der \*.prf-Datei ist diese grundsätzlich zu sichern!!! Merke: Copy-Paste bei den Schnittstellen geht meist schief.

A: Ob es am Rechner, der Datenquelle oder an XCSoar liegt ... wer weis das? XCSoar neu starten - brachte nichts? Den Rechner ebenso neu starten und komplett stromlos schalten brachte auch nichts?

Dann sollte das helfen: Die Datenquelle versuchshalber erst NACH dem vollständigen Hochfahren des Betriebssystems einschalten.

Auch nicht? Letzte Chance: In System -> Hardware -> Geräte-Manager gehen und die hängende COM-Schnittstelle deaktivieren. Nach einem Neustart ist die Schnittstelle wieder zu aktivieren. -> Rückmeldung vom Nutzer: Geht wieder! Es lag wahrscheinlich daran, daß bei laufendem XCSoar die Baudrate des externen Gerätes geändert wurde.

A: Siehe "F: Der Mauszeiger springt im Sekundentakt wild umher, die Maus selber funktioniert noch" vielleicht ist ein USB- Device geladen, welches gar nicht da ist!? Dann dieses wie beschrieben deaktivieren.

#### **5.1.12 F: Kann man einen DVB-T-Stick zum Empfang von ADS-B-Transpondern an den IPX anschließen?**

A: Klar, das kann man bei jedem PC. Darauf zielt die Frage aber wohl nicht ab. Also, diese Antwort ist auf Grund der neuen Erkenntnisse und Entwicklungen, sowie des notwendigen Umfanges durch folgendes Dokument ersetzt worden:

http://www.schrandt-electronic.de/Dokumente/ADS-B\_per\_preiswertem\_DVBT-Stick.pdf

Wer sich nicht für das dem Thema rund um ADS-B mittels DVB-T-Stick interessiert, darf diesen technisch interessanten Punkt gerne überlesen.

#### **5.1.13 F: Kann auf dem IPX jedes x-beliebige Windows-Programm installiert und genutzt werden?**

A: Wenn die Systemvoraussetzungen bezüglich Prozessor, RAM, HD und Bildschirm prinzipiell erfüllt sind: Ja!

Die Grafikkarte ist sicherlich keine, die für Spiele-Anwendungen taugt.

Zu bedenken ist bei geringen Bildschirmauflösungen von 640x480 Pixeln, daß viele Software-Anwendungen nicht mit einer solch kleinen Auflösung rechnen. Man kann deshalb vielleicht nicht alle Informationen oder Schaltflächen im jeweiligen Programm sehen bzw. erreichen. Wenn dann auch noch die programm-eigenen Bildlaufleisten fehlen, kann es richtig unangenehm (unmöglich) werden das betreffende Programm vollständig zu nutzen.

Ab 7 Zoll Bildschirmgröße gibt es auch höhere Auflösungen als 640x480 Pixel. Über den VGA-Ausgang kann natürlich auch ein weit höher auflösender Monitor angeschlossen werden.

Dem akku-betriebenem, extrem energiesparenden Einsatz des IPX-Rechners mit tageslichttauglichem Display im Outdoor- Bereich steht ansonsten nichts im Wege.

In landwirtschaftlichen Fahrzeugen, Baumaschinen, geologischen oder maritimen Anwendungen, sowie als voll outdoortaugliches Meßwerkzeug bei Feldversuchen wird der Low(est)-Power IPX bereits seit 2016 erfolgreich eingesetzt, und zwar ohne zusätzlichen Spannungs-Converter, direkt aus den typischen 12 Volt-Starter-Akkus der entsprechenden Fahrzeuge.

Wer ein programmierbares Funkgerät mit bekanntem Protokoll oder verfügbaren Treibern nutzt, kann die Funke auch direkt vom PC-Flugrechner aus ansteuern:

- Per einfachster serieller Verbindung lassen sich elegante Features, wie z.B. automatisch immer die nächstgelegene Flugplatzfrequenz als Standby-Frequenz laden, erledigen.
- Oder durch Anklicken eines Flugplatzes im Navi-Programm wird dessen Frequenz in die Standby-Frequenz des Funkgerätes übertragen.

Die Übertagung einer Startort-angepassten Frequenzliste ist ebenso direkt vom Bordrechner aus möglich.

Die komplette AIP kann man z.B. papierlos per "Visual Flight Guide" im Flugzeug mitführen. Warum? Es geht halt nebenbei mit auf dem Win-PC als Bordcomputer :-)

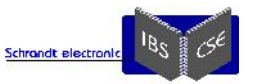

#### **5.1.14 F: Ist es möglich, den Auslieferzustand des IPX wieder herzustellen?**

A: Für einen 24-Stunden-Test unter realen Bedingungen (Burn-In) wird jeder IPX von vorn herein mit Windows-10 und allen erdenklichen Programmen und Konfigurationen für die sofortige Inbetriebnahme mit XCSoar im Flugzeug installiert.

Auf Wunsch kann der Rechner auch genau so ausgeliefert werden. Die ggf. notwendigen Registrierungen für einen dauerhaft erlaubten Betrieb liegen in der alleinigen Verantwortung des Käufers.

Zurück zur Frage: JA! Dem ggf. vorinstallierten Rechner liegt je nach Bestellung ein bootfähiger USB-Stick bei, mit dem der Auslieferzustand auf einfachste Weise wieder hergestellt werden kann. Gleich vorweg, Achtung: Alle eigenen Daten oder Einstellungen werden dabei unwiederbringlich gelöscht! Eine genaue Anleitung zur Wiederherstellung für das "USB-Recovery" befindet sich als Datei <USB-Recovery.doc> im Stammverzeichnis auf dem USB-Stick.

#### **5.1.15 F: Kann eine Sprachausgabe für Flarm-Annäherungswarnungen erfolgen?**

A: Dieses ist eine sehr gute Idee, die sich lohnt umzusetzen: Der Lautsprecher kann derselbe sein, wie für XCSoar- Luftraumwarnungen oder abgespielte Musik-mp3´s. Die vom Flarm-Gerät ausgegebenen Ziel-Vektoren werden von IPX für XCSoar von Haus aus schon eingelesen. Nun werden diese von einem separaten Programm ausgewertet und mit entsprechenden Texten auf den Lautsprecher gegeben. Diese Idee steht zwar auf der To-Do-Liste, hat allerdings sehr geringe Priorität, da viel zu wenige IPX-Nutzer von einer Sprachausgabe begeistert sind, und sich der Aufwand im Moment nicht lohnt.

#### **5.1.16 F: Was bedeutet die Angabe des Leistungsbedarfes von 10-12 Watt?**

A: Der IPX zieht/benötigt eine fast konstante elektrische Leistung, was bedeutet, dass die Stromaufnahme von der speisenden Betriebsspannung abhängt: Bei höherer Spannung ist der Strom kleiner und umgekehrt. Unter dem Strich bleibt das Produkt aus Spannung und Strom (= Leistung) also etwa konstant.

In der Praxis bedeutet dieses, die Energie optimal nutzende Verhalten, dass ein Akku mit hoher Spannungslage bei gleicher Kapazitätsangabe (in Ah) in der Praxis länger durchhält als einer mit geringerer Spannungslage. Geringere Spannungslagen ergeben sich durch Alterung des Akkus oder letztendlich durch den zunehmenden Innenwiderstand des Akkus. Der Akku-Innenwiderstand kann von vielen weitern Faktoren (Temperatur, Zellaufbau usw.) abhängen.

Die LowBatteryMemory-Funktion der XCSensorbox, siehe ...

#### http://www.schrandt.de/Dokumente/LBM-Dokumentation\_XLR\_05-2.pdf

... ermöglicht nach jedem Flug eine sehr gute Einschätzbarkeit der noch vorhandenen Rest-Akkukapazität. Um an die digitale Version der LBM-Spannungsanzeige mittels der XCSensorbox zu gelangen, muss in XCSoar nur die Infobox "Batterie" aktiviert sein.

#### **5.1.17 F: Die Bildschirmhelligkeit ändert sich plötzlich trotz konstanter Umgebungshelligkeit?**

A: Gegenfrage, kann es sein, daß der Haubenfaden-Schatten zufällig über den Lichtsensor weht??? Nicht lachen, das kommt tatsächlich ab und zu vor. Das Phänomen könnte man per Software abmildern, handelt sich dabei allerdings andere Nachteile ein. Bitte ignorieren, das ist kein Fehler, den Lichtsensor ggf. bitte woanders positionieren.

#### **5.1.18 F: Warum funktioniert die USB-Maus beim Senden auf bestimmten Frequenzen nicht mehr?**

A: Bei hoher HF-Feldstärke (wie durch das Senden mit dem Funkgerät mit etwa 5 Watt) kann die serielle USB-Kommunikation mit dem bereffenden Gerät (z.B. Maus) derart gestört werden, daß es nicht mehr korrekt arbeitet.

Viele USB-Mäuse haben ein schön dünnes Kabel damit es möglichst flexibel ist. Meist besitzen diese Leitungen keinerlei Abschirmung, so lassen sich diese wunderbar stören und beeinflussen vielleicht auch durch ihre eigene Ausstrahlung andere Geräte.

Also: Alle USB-Kabel sollten nur gut geschirmte Versionen (doppelt geschirmt gibt es auch) und so kurz wie möglich ausgeführt sein. Als erstes "Kabel kürzen" wenn möglich.

Vielleicht strahlt das Funkgerät oder das Antennenkabel auch wegen einer Fehlanpassung zu viel Leistung eben nicht über die Antenne ab? Dazu kann eine Stehwellenmessung Auskunft geben.

Um obige Fragestellung genauer zu betrachten, wurde das "Aussteigen" von USB-Geräten mit einer 2m-Verlängerung (mehr als 3m sind laut Spezifikation eh nicht erlaubt) und einem 0,5 Watt-Handfunkgerät provoziert:

Wird die offene Sendeantenne in die Nähe des USB-Kabels gebracht, hat das USB-Gerät auf drei Weisen den Dienst verweigert:

1. Das USB-Gerät wird schon in Windows deutlich erkennbar akustisch + optisch (über eine Gerätemeldung) entfernt.

2. Das USB-Gerät bleibt in Windows weiter verfügbar, es tut aber seinen Dienst ab sofort nicht mehr.

3. Das USB-Gerät funktioniert nur in der Zeit des Sendens des Funkgerätes nicht so wie es soll, danach wie gewohnt.

Je nach Fall muß die betreffende USB-Verbindung einmal kurz getrennt werden.

Die Beeinflussung empfindlicher Kabelverbindungen durch hochfrequente Störstrahlung jeglicher Art besitzt fast mystische Fähigkeiten. Es sind als erstes immer alle EMV-Grundregeln zu beachten. Dabei können an entscheidenden Stellen angebrachte Ferrit-Kerne (Ferrit-Ringkerne) echte Wunder bewirken. Das geht mit sogenannten "Klapp-Ferriten" auch noch nachträglich, wobei diese durch den unvermeidbaren Luftspalt viel schlechter wirken als ungeteilte Ferritkerne.

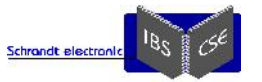

Als Tip: In einem konkreten Fall funktionierte die Maus wieder dauerhaft ohne jegliche HF-Beeinflussung, nachdem die abgerissene Erdungsleitung am Steuergestänge wieder hergestellt wurde.

#### Im PDF ...

http://www.schrandt-electronic.de/Dokumente/ADS-B\_per\_preiswertem\_DVBT-Stick.pdf

... unter dem Punkt "Stört der ADSB-Empfang die vorhandene Elektronik" wird noch weiteres zu Auswirkungen von fehlerhaften Antennen-Anpassungen geschrieben!

Noch einmal ganz deutlich hervorgehoben:

- Bei der Auswahl von USB-Kabeln und Verlängerungen ist unbedingt auf gut geschirmte Qualitätsware zu achten. Billigware ist oft genug schlecht oder gar nicht geschirmt und zur Selbstkonfektionierung wegen der Aluminiumdrähte gar nicht verwendbar. Der hohe Leitungswiderstand kann auch fehlerhafte Funktionen von USB-Geräten verursachen.
- Angenehm dünne und flexible USB-Zuleitungen von Fertiggeräten müssen unter Umständen gegen hochwertigere "dickere" getauscht werden.

Noch etwas in diesem Zusammenhang: Es kann die USB-Meldung "Dieses Gerät kann eine höhere Leistung erzielen" wiederholt angezeigt werden. Dieser Hinweis bedeutet meistens, daß die USB-Kommunikation beeinträchtigt, aber nicht zu stark gestört wird. Wie folgt kann man die Meldung abschalten und man hat Ruhe: Geräte-Manager öffnen, unter "USB-Controller" Doppelklick auf den betreffenden USB-Kontroller. In der Registerkarte "Erweitert" wird die Einstellung "Benachrichtigen, wenn dieses Gerät höhere Leistung erzielen kann" dann per Häkchen dauerhaft deaktiviert.

A: Eine Drahtlose Maus kann eine alternative Lösung sein.

#### **5.1.19 F: Darf ein Stecker-Netzteil zum Test verwendet werden?**

A: Wenn ein Netzteil zur Versorgung im Testbetrieb genutzt werden soll, darf als Spannungsversorgung für IPX und XCSensorbox nur eine stabilisierte Gleichspannungsquelle verwendet werden. Empfohlen wird dafür ausschließlich ein auf 12 Volt und 1,5A eingestelltes Labornetzteil, die Polung ist zu unbedingt zu beachten!

Ein billiges "12V"-Steckernetzteil erfüllt die obige Anforderung nur in den seltensten Fällen. Also Vorsicht!

#### **5.1.20 F: Meine selbst gebaute Knüppeltastatur funktioniert sporadisch nicht?**

A: Meist sind EMV-Einflüsse (am wahrscheinlichsten der Funk) die Ursache. In dieser Hinsicht ist größte Sorgfalt bei USB- Eigenbauten notwendig.

Zum Beispiel wird bei Eigenbauten, bei denen ursprünglichen Tasten verändert oder versetzt werden dringend empfohlen, an jeden Tasten-Eingang eine R/C-Kombination gegen Masse zu setzen, bewährt haben sich 4,7kOhm mit 22pF.

Empfehlung: Die Aufbauten möglicht schon vor dem endgültigen Einbau so praxisnah wie möglich ausprobieren!

Wer mit obigen Hinweisen gar nichts anfangen kann sollte derartige "Basteleien" gleich unterlassen und sich von vorn herein kompetent unterstützen lassen.

Siehe auch die Fragestellung <Warum funktioniert die USB-Maus beim Senden auf bestimmten Frequenzen nicht mehr?>.

Noch einmal etwas zum Thema "Beim Funken passieren sonderbare Dinge": Wenn sich beim Senden auf einmal Sensorwerte verändern oder USB-Geräte im Windows-System abmelden, dann wäre es

nicht das erste Mal, daß ein schlechtes Antennen-Stehwellen-Verhältnis die Ursache dafür ist.

Mangelhafte BNC-Verbindungen, beschädigte oder geknickte/gequetschte Koaxialkabel haben ähnliche Wirkung. Letztendlich wird dann die hochfrequente Strahlung nicht vollständig von der Antenne abgestrahlt. Die reflektierte Leistung, die durchaus im Watt-Bereich liegen kann, wandert in diesem Fall zurück in Richtung Funkgerät und kann irgendwo dazwischen über das Antennenkabel zurück in den Innenraum gelangen.

Und dagegen schaffte es keine Ent-Störung an zu kämpfen!

Ein Laptop (nicht an die Bordstrom-Versorgung angeschlossen) auf dem Cockpitsitz, bei dem sich die Kabelmaus beim PTT- Drücken abmeldet, ist schon ein deutliches Indiz für eine schlechte Stehwelle. Oder auch eine supergut sendende Antenne im Leitwerk!

Den Effekt des meterhoch ausschlagenden Variometers (nur die elektrischen!) gibt es ebenso. Nicht vergessen, HF hat auch immer etwas von Voodoo 000.

Das Stehwellenverhältnis der COM-Antenne kann relativ einfach mit einem SWR-Meter bestimmt werden. Bei optimalem Stehwellenverhältnis werden nicht nur obige Störeinstrahlungen minimiert, sondern nebenbei auch das Funkgerät geschont und gleichzeitig die Sende- und Empfangsreichweite maximiert.

Die Sende-Antenne gehört selbstverständlich so weit wie möglich vom Cockpit entfernt installiert, und auf deren Zuleitungen KEIN ein Ferritkern. Und auf die Antenne selber schon gar nicht (alles schon gesehen).

#### **5.1.21 F: Gibt es eine Möglichkeit, das Display getrennt vom IPX einzubauen?**

A: Prinzipiell ist das möglich. Einige Instrumentenbretter werden an Streben von hinten verschraubt. Wenn diese Streben ungünstig sitzen, gibt es bei einem fest mit dem Rechnerkern verschraubtem Display vielleicht nicht die Möglichkeit, den Bildschirm genau da zu positionieren wo man ihn am liebsten hätte. Oder man kann, trotz theoretisch vorhandener Fläche, nicht

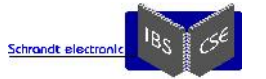

eine maximale Bildschirmgröße wählen. In diesem Fall kann das elementare Display auch von vorne, also vor das Instrumentenbrett geschraubt ("Aufputzmontage") und per Kabel mit dem Rechnerkern verbunden werden. Der Rechnerkern kann dann recht ungebunden irgendwo hinter dem Instrumentenbrett positioniert werden. Das Displaykabel sollte allerdings so kurz wie möglich gehalten werden. Die Teilung von Display und Rechnerkern, sowie die Anfertigung eines genau abgelängten Displaykabels kann als Option vorgenommen werden, genau wie Option eines zweiten Displays im Doppelsitzer.

#### **5.1.22 F: Warum wird der IPX nicht grundsätzlich mit Touch angeboten?**

A: Der zusätzliche Touch verschlechtert die optischen Eigenschaften im Sonnenlicht zu Zeit leider mehr als man das akzeptieren möchte. Ausnahme sind die Displaygrößen gleich oder größer als 8,4 Zoll, hier bringt der Touch keine optischen Nachteile. Der etwas höhere Preis der Touch-Option spielt bei dieser Antwort gar keine Rolle.

An dieser Stelle seien ein paar Anmerkungen zum praktischen Touch-Betrieb im Flugzeug genannt:

- Damit die Displays im Sonnenlicht optimal abgelesen werden können, müssen diese absolut sauber sein. Selbst bei Benutzung eines Touch-Stiftes verschlechtert sich die Entspiegelung schnell. Bei Benutzung der Finger ... und Sonnencreme ... wird die Oberfläche in kürzester Zeit sehr schlecht in der Sonne ablesbar, da sie immer mehr spiegelt. Ein häufiges Säubern des Touch-Displays ist notwendig.
- Wenn man in bequemer Liegesitzhaltung das Display nur mit ausgestrecktem Arm erreichen kann, oder sich sogar noch gegen die Gurte stemmen muß, ist die Toch-Bedienung auch mit Übung schwierig. Am Boden mag das noch gehen, bei kleinsten Luftbewegungen sieht es ganz anders aus, man kann den Arm nicht ruhig genug halten, ausprobieren!

### *5.2 FAQs zur Sensorbox*

#### **5.2.1 F: Wie verläßlich und genau sind die Daten aus der Sensorbox?**

Der Nutzer ohne Eich-Ausrüstung wird keine Abweichungen bei den Rohdaten-Genauigkeiten von den Sollwerten feststellen können. Wie soll er das auch machen, wer hat das dafür notwendige Referenz-Equipment? Der eigene Fahrtmesser ist keine. Mit dem was bei namhaften Herstellern in Jahrzehnten entwickelt und ... schon von tausenden Nutzern unter widrigsten Randbedingungen getestet (und immer wieder nachgebessert wurde) wurde, da wird die XCSensorbox sicher nicht ganz mithalten können.

Allerdings, wer garantiert denn bei namhaften Herstellern, daß deren Werte unter allen Umständen immer genau stimmen? Umsonst, bzw. ohne Grund sollen deren Geräte auch nicht regelmäßig zum Hersteller-Service eingeschickt werden.

Interessant verlief z.B. der parallele Vergleich von Geschwindigkeits- und Variodaten bei Oberklasse-Geräten verschiedener Hersteller. Und dann noch mit dem verwendeten mechanischen Fahrtmesser vergleichen, nix stimmte überein ...

Also, um 5km/h Abweichung kann und darf möglich sein.

Das ganze mit der Genauigkeit hat auch eine Menge mit eingebrannten Vorstellungen und vor allem Vertrauen gegenüber einem namhaften Hersteller zu tun. Bei diesem werden Toleranzen viel eher akzeptiert ... oder sogar wohlwollend ignoriert.

Selbst wenn ein Vario-Signal "naturgetreuer" oder "gefühlsechter" ausgegeben wird, kann die eventuelle Abweichung zum altbewährten als unakzeptabel empfunden werden. Das kann man nachvollziehen, da hat ein Newcomer ganz schlechte Karten.

Die eigentliche Navigation und so etwas Wesentliches wie der Endanflug, werden immer aus den GPS-Daten gewonnen, darauf haben die aerodynamischen Daten gar keinen Einfluß.

Und ob das Steigen in 5.500m bei minus 22°C nun 2,3 oder 2,6 m/s beträgt interessiert manchen herzlich wenig. Wer garantiert denn, daß das mechanische Vario dann noch genau richtig anzeigt?

Bei der Sensorbox wurde von vorn herein auf eine sehr hohe Langzeitstabilität und Reproduzierbarkeit der Meßwerte durch entsprechende Komponentenauswahl UND zurückliegender eigener Langzeit-Erfahrung geachtet – um eben nie nachkalibrieren zu müssen.

Die Genauigkeit liegt im Bereich der Ablesegenauigkeit der mechanischen Bordinstrumente, die relative besser als 2%. Die absolute Genauigkeit der externen Sensoren liegt immer unter 1%.

Die Möglichkeit einer hard- oder softwareseitigen Nachkalibrierung besteht selbstverständlich. Damit aber nicht sofort und voreilig nach gut gemeinter Laune an den Potis der XCSensorbox herum gedreht wird, ist das Nachkalibrieren nicht dokumentiert.

# **6 Anhang**

### *6.1 Masseschleifen vermeiden*

Was ist denn das, eine Masseschleife?

Masseschleifen sind, ganz einfach ausgedrückt, ungewollte Potentialunterschiede auf den Masseverbindungen der gesamten Verkabelung. Also Potentialunterschiede, die gar nicht da sein dürften/sollten. Auch damit wird nun kaum jemand etwas anfangen können, daher im Folgenden der Versuch den Weg zu erklären:

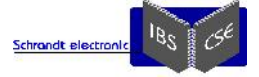

Damit das Entstörnetzwerk im IPX optimal wirken kann, liegt das Gehäuse des IPX NICHT direkt an Masse bzw. Akku-(-) sondern leicht davon verschoben. Das gilt AUCH für die beiden seriellen IPX-Schnittstellen, bei denen Pin-5 eben nicht genau Masse/GND/Batt(-) ist.

Bei Verständnisproblemen (das wird leider jeden Nicht-E-Techniker betreffen), wende man sich an jemanden, der sich damit auskennt.

So werden mögliche Masseschleifen vermieden:

Das Gehäuse des IPX sollte NICHT vom Anwender auf Batt(-) / Flugzeug-Masse / Flugzeug-GND gelegt werden. Das ist sehr einfach umzusetzen: Genau das nicht machen, ggf. die Stehbolzen auf einem metallischen Instrumentenbrett isoliert verschrauben. Wenn eine Verbindung ungewollt geschaffen würde, kann dabei dennoch nichts kaputt gehen. Auch aufpassen: Die Schirmung von USB-Anschlüssen darf ebensowenig irgendwo auf Batterie-(-) gelegt werden.

2.

1.

Ebensowenig sollten die beiden Pins Nr.-5 der beiden seriellen IPX-Schnittstellen mit Batt(-) verbunden sein. Genau dieses wird aber von den meisten externen Geräten, welche an dieselbe Spannungsversorgung wie der IPX angeschlossen ist von vorn herein (intern verbunden) getan!

Was ist nun zu tun, wen man das ganze immer noch nicht durchschaut und dennoch ein optimales Ergebnis haben möchte? Wenn das System nach der ersten Inbetriebnahme einwandfrei funktioniert, können die beiden Leitungen im SUB-D-Stecker, die vom externen Gerät kommen und auf die Pin-Nummern-5 der IPX-COM-Ports gehen, versuchsweise unterbrochen werden. Damit man sich den (lötenden) Eingriff im SUB-D-Stecker sparen kann, befinden sich auf der IPX-Rückseite zwei kleine Schalter: Mit diesen lassen sich die Leitungen Nr.-5 der COM-Schnittstellen in der Stellung OFF unterbrechen. In Stellung ON ist die jeweilige Leitung verbunden, die Voreinstellung ist 2x ON. Also:

Funktionieren in Voreinstellung (2x ON) alle angeschlossenen Komponenten einwandfrei, werden die Schalter nacheinander (im Abstand von einer Minute!) beide auf OFF gestellt. In den allermeisten Fällen werden die externen Komponenten auch dann weiterhin mit dem IPX kommunizieren. Störende Masseschleifen über die Datenverbindungen sind dabei jetzt unterbunden.

Wer ganz sicher gehen will, ob seitens des IPX keine Masseschleife vorliegt, kann zusätzlich folgende Prüfung vornehmen (es ist sicherzustellen, daß kein an die USB-Ports angeschlossenes Gerät irgendwo Kontakt mit Batterie-Minus hat):

Beide Schalter werden auf "ON" gestellt, keine Datenquellen sind an die COM-Schnittstellen angeschlossen.

Ein Spannungsmessgerät ist zwischen Metallgehäuse des Rechners und der aus dem Anschlußstecker herausgeführten Meßleitung ("Masseschleifen-Meßleitung") anzuschließen (Meßbereich DC, bis 200 mV).

Es werden sich etwa 25-50 mV einstellen.

Nun werden die Datenquellen an die COM-Schnittstellen angeschlossen.

Wenn sich der gemessene Spannungswert verringert hat, dann liegt jetzt eine Masseschleife vor: Die DIP-Schalter sind in diesem Fall auf OFF zu schalten, der Spannungswert muß sich dadurch wieder erhöhen - damit ist die durch die Peripherie hervor gerufene Masseschleife durch die angeschlossenen Geräte beseitigt.

Wenn sich der Spannungswert nicht ändert (eher der Ausnahmefall) dann können die beiden DIP-Schalter auf ON bleiben.

Keine Sorge: Wenn tatsächlich Masseschleifen auftreten ist dies keine Gefahr für die angeschlossenen Geräte, die internen Entstörmaßnahmen des IPX können dann allerdings nicht so optimal wirken, wie der Erfinder sich das gedacht hat.

### *6.2 Lesenswert?: Die Entstehungsgeschichte der IBS-XCSensorbox*

So begann das Projekt "XCSensorbox" Mitte 2013, und zwar mit einem *"Magst Du mal gucken?"*

Mit dem von mir verwendeten Flugrechner (der schon gehobeneren Klasse) konnte ich mich nie richtig anfreunden. Abgesehen von dem E-Vario, der Flugbuchfunktion und der (viel zu) einfach gestalteten Luftraumdarstellung habe ich keine weitere Funktion des teuren Rechners genutzt. Die Bedienung, das Display und noch mehrere Kleinigkeiten waren einfach nicht mein Fall. Ein uralter IPAQ-PDA mit einer bewährten Kauf-Software erledigte den gesamten Part der Navigation und Flugoptimierung. Leider stürzte der PDA bei aktivierten Flarm-Verkehrsdaten auch noch ständig ab ... mit einem originalen, externen Flarm aber nie. Ein weiterer Grund, den verwendeten Flugrechner doch irgendwann mal zu ersetzen.

Nun denn, man gewöhnt sich mit der Zeit eben an alles. Der Gewöhnungseffekt hat lange Zeit sämtliche Rechner- und Software- Alternativen ausgeblendet.

Ein "*Magst Du mal gucken, was muß ich als GPS-Quelle wählen und wie muß ich die einstellen?*" eines Vereinsmitgliedes brachte mich das erste Mal in Kontakt mit der Software "**XCSoar**".

Nach wenigen Minuten war die richtige Einstellung gefunden. Der durchdachte Programmaufbau - und gerade die seriellen Spezial-Funktionen im entsprechenden Untermenü - haben dabei mitgeholfen, das ist mir sofort sehr positiv aufgefallen. Nach dreimaligem Nachfragen, "wie heißt das Programm?" und letztendlichem "buchstabiere mal bitte" wurde eine heiße Information mit nach Hause genommen.

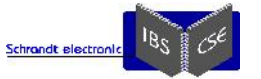

Als ich die Möglichkeit entdeckte, daß das Programm auch auf einem PC vollständig lauffähig ist, wurde das schon heiße Interesse an der Software noch einmal richtig angefacht. Und es gibt sogar diverse Infoboxen incl. Gimmiks wie Batteriespannung und Temperatur! Das XCSoar ein kostenloses Open-Source-Projekt mit eifrigem Forum ist, hatte ich zu dem Zeitpunkt noch nicht realisiert.

Schnell kam die Frage auf, wozu ich bei Nutzung von XCSoar den "ungeliebten", verbauten Flugrechner überhaupt noch benötigen würde. Mehr als der GPS-, TAS(TrueAirSpeed)- und TEK-Variowert-Lieferant, sowie dem Ton-Vario blieb bei der Überlegung nicht übrig!

IDEE: Warum baue ich mir diese Echtzeit-"Rohdatenquelle" als Black-Box (ohne Display oder Eingabetasten) nicht selber auf??? Nicht nur gedacht ... sondern auch ... getan ©©©©©©©©©©©©©©©.

Ein "wenig" die nötigen Randbedingungen abgeklopft, viele Datenblätter gewälzt, eine Menge meiner sensorischen Vorkenntnisse umgesetzt, recht fix war der Schaltplan fertig und die Platine layoutet.

Nach drei Wochen ununterbrochenem Labortest und einer dann schon recht finalen Firmware kam die XCSensorbox im Herbst 2013 in das von mir genutzte Segelflugzeug, vorerst noch mit einem XCSoar-PDA auf WinCE.

Das "finale" System, der erste "IPX", flog bereits ab Frühjahr 2014 nun schon mit Windows-XP. Des weiteren entstand noch eine reine Labor-XCSensorbox mit dem endgültigen "IPX"-Gehäuse als Micro-Windows-PC, in einem Instrumentenbrett als Demonstrator für einmal-eben-fix-vorführen und vor allem zum Spielen im Wohnzimmer und zum Weiterentwickeln und Testen im Labor.

Es entstanden diverse, verschiedenste Tools, um die Einheit auch am Boden (exakt wie im Fluge) praxisgerecht auf alle Eventualitäten hin testen zu können und auch um ... immer wieder damit zu spielen. Das Programm XCSoar hat sich dabei als extrem crashsicher erwiesen!

Kaum zu glauben: Die Suche nach obigem, geeigneten Mikro-PC und einem sonnenlichttauglichen Farbdisplay hat völlig unvorhergesehen weit mehr Zeit in Anspruch genommen, als die gesamte XCSensorbox-Entwicklung.

Denn diese Kombination muss auch unter widrigsten Bedingungen 100% sicher am typischen 12V-Bordnetz betrieben werden können UND sollte nicht wesentlich mehr Strom verbrauchen als ein herkömmlicher Segelflugrechner. Das schränkt die Auswahl der Kombinationen schon fast auf Null ein. Mehrere bezahlbare und benutzerfreundliche Kombinationen sind nach erheblicher Beschaffungs-Herausforderung nun längerfristig verfügbar. Die Annahme, sich irgend ein Display + Rechner von der Stange auszusuchen zu können, ist leider völlig fehlgeschlagen.

Wobei ich weiter darauf vertraue, daß gerade die Entwicklung von geeigneten Displays (E-Ink-Display in Farbe) immer noch rasant weiter geht. Trotzdem können wir jetzt schon UND weiterhin sehr (sehr) zufrieden sein ...

Die Sensorbox enthält unzählige sensorische Details, bei denen der Teufel genau dort steckt. Im direkten Vergleich mit ein paar mir zur Verfügung stehenden Segelflugrechnern hat sich die Sensorbox bei der Daten-Präzision sehr gut geschlagen, und alle Teufel sind in kürzester Zeit erkannt und vertrieben worden. Die in der XCSensorbox verbaute moderne und ausgefuchste Hard und Software machen einen langjährigen wartungsfreien Betrieb möglich.

Wobei ich bei den "optimierenden" und vergleichenden Testflügen wieder-erlernt habe, daß unser genauestes Instrument schon in unserem Hintern eingebaut ist, womit ich das Variometer meine.

Bei vielen Flügen mit der XCSensorbox + IPX + XCSoar wurden immer neue tolle Features entdeckt. Wie konnte man eigentlich vor dem Programm fliegen? Oh nein, das ist jetzt nicht ernst gemeint.

Erinnerung: Etwas Neues als Bordrechner sollte eh her, und wenn, dann doch bitte gleich richtig. Wenn nun schon das eine oder andere vielleicht (noch) überflüssige Feature von Haus aus dabei ist, warum nicht? Vielleicht wachsen die eigenen Ansprüche ja noch.

#### Hat sich der Aufwand wirklich gelohnt?

Seit Anfang 2014 ist der erste IPX mit Windows-XP (seit Ende 2015 mit Win-10) und XCSoar im permanentem, gebeutelten Flieger-Einsatz, bis jetzt gab es keinen einzigen Ausfall irgend einer Komponente, ich bin immer noch aller-vollstens zufrieden und erfreue mich immer wieder an dem Rausschmiß des alten Rechners @@@@.

Die Möglichkeit, die Fliegerei direkt mit einer eigens benötigten Elektronik-Entwicklung in Verbindung bringen zu können, war die wesentliche Motivation für die XCSensorbox und dessen Drumherum. Sicherlich spielt auch der Ehrgeiz, ein Unikat, genau nach den eigenen Vorstellungen sein Eigen zu nennen, eine erhebliche Rolle.

Zurück zur Ausgangsfrage, ein eindeutiges: JA! Hat sich SEHR gelohnt!

Was soll denn nun das ganze Geschreibsel!?

Wenn ich diese Entwicklung als regulären Auftrag abrechnen würde, könnte ich mir schon einige/viele richtig(!) teure Flugrechner kaufen ... die ich jetzt aber gar nicht mehr haben möchte.

Bis zur Nullserie hat die Entwicklung eine Riesen-Freude gemacht. Und dann auch noch zukünftig vollen Eingriff in das System zu haben, wiegt so manchen mit "Grübelei" verbrachten Abend auf. Und vielleicht beschäftige ich mich bezüglich freier Infoboxen, sogar noch mal selber mit dem Open-Source Code von XCSoar. Das schaffe ich im Moment leider noch nicht, ohne einen gleichgesinnten Mitstreiter fehlt einfach die nötige Motivation. Daher erledigt zurzeit eine separate Windows-Oberfläche mit einer

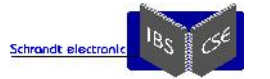

drei-Draht-Bus-XCSensorbox-Erweiterung in einem separaten Task all das, was in XCSoar eben noch nicht vorhanden ist: Ein lecker 4-Zylinder EGT mit Grenzwert-Tonwarnung und eine Flugbuchfunktion, ganz speziell für den Motor-Segelbetrieb (alle Zeiten, Motorlauf/Segeln/Flugzeit etc. werden erfasst) ... das muß XCSoar auch nicht können.

Die zukünftigen individuellen, per \*.EXEs gestarteten Tasks, sehe ich nicht nur als Übergangslösung für individuell fehlende Funktionen in XCSoar an. Wenn all das in XCSoar realisiert würde was irgendwem mal dazu einfallen könnte, wäre das Programm in Kürze völlig überladen und die XCSoar-Entwickler mehr als ... überlastet.

Wo waren wir: Üblicher Weise geht der Prototyp incl. der kompletten Entwickler-Dokumentation in das Eigentum eines Auftraggebers über. Dann muß ich mich mit dem "kaufmännischen" nicht mehr beschäftigen, sondern nur noch mit Weiterentwicklung und Support. Es hat aber gar keinen Auftraggeber, den "Jemand" gegeben! Sicherlich könnte man das System irgendwie verkaufen, wenn man müßte. Will man? Ich nicht!!!

Will er anders? Da wäre als erstes die Voraussetzung, daß das ganze Rechner- und Sensor-System nur in meinem Sinne angeboten werden dürfte. Soll heißen, zum fairen Preis für alle Seiten, und vor allem OHNE die Chance denjenigen, der am meisten Wertschöpfung geleistet hat, irgendwann vom Projekt ausschließen zu können. Soll alles schon mal vorgekommen sein.

An dieser Stelle möchte ich betonen, daß ich die die XCSoar-Macher sehr gerne als Mitstreiter (im positiven Sinne!) sehen würde. Von deren fast unbezahlbare Vorarbeit möchte ich nicht profitieren, ohne daß sie auch etwas davon haben. Wobei ich das eben nicht selber in der Hand habe.

Bei dem "Jemand" müßten schon einige Parameter zusammenpassen. Ein Architekten-Genie, welches nicht mal einen Segelflieger kennt, ist denkbar ungeeignet ...

Gerade das schön-bunte und rechtlich korrekte Drumherum macht einen guten Flugrechner eben auch so "teuer". Dieses Drumherum, also den kaufmännischen, mechanischen und rechtlichen Part, ist genau das, was mich als Entwickler von meinem mit Freude betriebenem Interessengebiet schnell weit entfernt. Daher war immer klar, dass ich einen "Verkauf" nie selbst angehen würde. Da entwickele ich viel lieber, und vor allem finanziell effektiver für meine Industriekunden etwas gänzlich Neues.

Nun denn, es wurde schon Ende 2013 (eher per Zufall) ein "Jemand" (leider Nicht-Flieger) gefunden, der sich schon aus echtem Fachinteresse als "Vertriebspartner" in meinem Sinne aufdrängte ©©©©. Ohne diesen Vertriebspartner gäbe es nur exakt drei

Exemplare des dann namenlos gebliebenen "IPX", man könnte diesen Windows-Rechner also nicht einsatzbereit erwerben. Nun also das Ergebnis: Es kann eine komplette PC-Kombination, der "IPX" mit einem Display (perfekt wie eine Airliner-Instrument abzulesen) und Sensorbox in einbaufertiger Ausführung angeboten werden.

Oder auch nur der reine Rechner mit Display, der "IPX" also einzeln, für diejenigen die auf Ihr altbewährtes Vario mit aerodynamischer Datenschnittstelle nicht verzichten möchten, also OHNE die XCSensorbox.

Der IPX wird auf Wunsch auch ohne Betriebssystem geliefert, dieser kann dann gänzlich selber konfiguriert werden. Wobei, aus der Erfahrung heraus, wird das nicht empfohlen. Wer gerade deshalb um jeden Cent verhandelt, der sollte einen später bitte nicht löchern mit dem, was er als ausgefuchste Installation gleich alles für einen sehr fairen Preis hätte mitbestellen können.

Wer die XCSensorbox nur für die Nutzung mit einem Smartfon, Tablet, Reader oder PDA (gibt es die noch?) etc. oder als Meßdaten-Erfassungssystem haben möchte, kann diese Box mit externer SD-Kartenspeicherung auch einzeln beziehen. Denn, die XCSensorbox, als Alternative zu einem Segelflugrechner, kann nicht nur den oben vorgestellten Micro-PC (IPX), sondern auch sämtliche mobile Devices mit serieller Schnittstelle mit allen erdenklichen Daten versorgen.

Allerdings muß jeder Interessent genau wissen, worauf er sich einlässt: In naher Zukunft ist es nicht vorgesehen, dem Nutzer für die XCSensorbox ein selber durchzuführendes Firmware-Update per Bootloader zu ermöglichen, das würde viel Zeit an Entwicklungsarbeit kosten, die mich in diesem Fall nicht wirklich weiterbringt. Als Option wird aber eine Firmware- Programmierschnittstelle vorgesehen, für ein Firmware-Update mittels eines einfachen Programmiergerätes.

Noch erwähnenswert: Da es von vornherein klar war, daß es mehr als schwierig sein würde, genau so einen Vertriebs-"Jemand" zu finden, war von Anfang an die vollständige Offenlegung der Schaltungstechnik und des Prozessorcodes für jedermann geplant. Damit wäre (hoffentlich) nebenbei jeder kommerzielle Hintergedanke gleich mit im Keim erstickt worden. Ein unglücklicher Umstand bewog mich in relativ frühem Entwicklungsstadium dazu, dieses "Open-Hardware" Vorhaben von heute auf morgen aufzugeben.

Ungewollt bin ich dadurch sogar auf der ganz sicheren Seite geblieben. Denn die Offenlegung der speziellen Schaltungs- Unterlagen hätte mir auch unerwartete Unannehmlichkeiten einbrocken können: Von Anrufen zu jeder Tages- / Nachtzeit mal abgesehen, wäre garantiert NICHT jeder von einem solchen "gemeinnützigen" Hardware-Projekt begeistert gewesen. Ich spreche da aus Erfahrung.

Nun konnte ich ohne jegliche Einschränkungen oder Gedanken an eine allgemeinverständliche Anleitung parallel zur Entwicklung unbekümmert fertig entwickeln.

Bei dem jetzigen Umfang der Entwicklung darfich auch davon ausgehen, daß die (aller)wenigsten Segelflieger mit einer offen gelegter Hardware wirklich etwas anfangen hätten können. Da müßte beim Nachbau auf so unglaublich viele Kleinigkeiten geachtet werden, damit hinterher auch alles sauber und störungsfrei läuft. Das würde eine fast unendlich exakte Beschreibung oder entsprechende hohe Fachkenntnis auf der Nachbau-Seite voraussetzen.

Ganz klar, durch diese fehlende "Bremswirkung" bin ich so extrem schnell mit der Entwicklung fertig geworden. Deutlicher & riesiger Nachteil: Die Diskussionsrunden und praktischen Mitstreiter zum Thema waren auf nur sehr wenige Leute beschränkt.

Da sind wir jetzt schon etwas weiter: Ein kleines "Begeisterten-Team" erbaute eine ganz edle Knüppeltastatur mit Trackball, das ist wirklich etwas ganz feines geworden  $\odot$ .

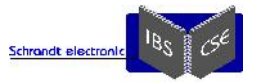

- Was mich immer noch wundert: Niemand schien zu Begin der Idee / des Projektes so wie ich fasziniert von dem Vorhaben gewesen zu sein, keiner bedrängte mich bisher mit sinngemäßem "Das will ich auch sofort haben". Manch einer zieht selbst heute das Konzept nicht einmal in Betracht, sondern fummelt lieber sein Smartphon mit Saugnäpfen, wackeligen Steckern, umfunktionierten Fertigteilen und fliegenden Strippen irgendwie ins Cockpit. Auch in Flugzeugen, die im Wert weit über 100k€ angesiedelt sind. Auffällig ist immer wieder, daß versierte langjährige Segelflieger eher angestrengt wegschauen, wenn sie einen IPX erblicken, hingegen gerade noch-nicht-mal-Flugscheininhaber neugierig mit "ooaaah, was ist das denn für ein Navi" auf einen zukommen, wenn diese den recht auffälligen (relativ großen bunten) IPX-Bildschirm bemerken.
- Was mich etwas ärgerte: Immer wieder hörte ich im ersten Betriebsjahr "Ich gucke mir das erst mal an, wie das bei Euch funktioniert". Solche Aussagen beflügelten nicht gerade, die wesentlichen, teilweise hochinteressanten oder auch bitteren Erfahrungen auszuplaudern.

#### Was mich unendlich geärgert hat:

Es ist kaum aufzuzählen, was bei der Beschaffung der PC-Hardware-Komponenten an negativen Erfahrungen zu erdulden war. Diverse Zusagen bezüglich Lieferzeiten, Leistungsbeschreibungen sowie speziellen Absprachen wie "Überprüfen Sie die Funktionalität bitte unbedingt im Vorfeld oder spätestens vor Auslieferung". Egal ob ein persönlicher Ansprechpartner oder Onlineshop, man wurde immer wieder hingehalten, für dumm verkauft oder auf Deutsch gesagt ... verarscht.

So manche Schlipsträger-Überheblichkeit bei Technologie-Fragen wurde mir entgegen gebracht - von Kaufmännern und -Frauen wie sie im Buche stehen, die noch nie eines der physikalischen Objekte der Begierde in der Hand gehalten oder in natura gesehen haben. Wer kauft denn auf einen Schlag 500 Displays ohne jemals eines davon bezüglich der Ablesbarkeit in der Sonne getestet zu haben?

#### Warum eigentlich die Festlegung auf einen (Windows)PC?

- XCSoar ist eine wirklich tolle (eher geniale) kostenlose Software und kann (!!!) eben auch auf einem PC laufen.
- Damit ist eine freie Displaywahl (theoretisch) und ein immer aktueller und langzeit-verfügbarer Industrie-Rechnerkern möglich, eben kein abgebufftes Ebay-Gebrauchtzeugs mit ewig leeren Akkus & Co.
- Einfachstes Backup: XCSoar (als PC-System) 1:1 auf jeden anderen PC zu übertragen, ist per Copy & Paste des "XCSoarData"-Verzeichnisses möglich. Wenn die Hardware jetzt kaputt gehen würde, läuft die Software in wenigen Minuten, nur nach Wiederherstellung der COM-Ports, wieder wie gehabt auf dem nächsten Rechnerkern ohne weitere individuelle Neukonfiguration  $\odot$ .
- Ein komplettes Backup der HD ist mit allen! individuellen Installationen unter Win-10 in fünf Minuten wieder hergestellt.
- Alles was ein PC heute bietet, ist nebenbei mit realisierbar, so zum Beispiel das Mitloggen aller Datenströme, GPS- Foto/Video-Mitschnitt, GSM-Modem (Internet, Online-Tracking, Webcam, usw.), WLAN, Bluetooth, Trackball-Maus, Online-TV, Solitär etc. ... alles ohne erwähnenswerten Aufwand und Kosten. Eine ICAO-Karte mit Anflugblättern im zweiten Task ebenso. Jedes per USB anschließbare externe System wie Touchpad, zweit-mini-Touch-Display usw. läuft von Haus aus auf einem PC. Vielleicht läßt sich bald per Echtzeitauswertung von Lufttemperatur und Feuchtigkeit im siebten Task der nächste Bart oder das nächste Wellensteiggebiet schon im Vorflug vorhersagen???
- Intelligentes Vereins-Flugbuch per ID-Key, mp3-Player und alles was man sonst noch mit einem PC realisieren kann z.B. den IR-Aufwindfinder ... alles möglich.
- Eine gänzlich neue oder kompatible Art der Kollisionswarnung ala Flarm ist per Software realisiert, gleich mit der vollständigen Einbindung von ADS-B. Rechenleistung hat der IPX mehr als genug, die nötige externe Hardware für ein paar Euro läuft seit Anfang 2107, die komplette Beschreibung des Systems gibt es dort: http://www.schrandt-electronic.de/Dokumente/ADS-B\_per\_preiswertem\_DVBT-Stick.pdf
- Um die Erstellung von speziellen Windows-EXEs für den elektronischen Seitenfaden, Vario- und Sollfahrt-Ton, IR- Thermikfinder, Bartvorhersage per metrologischer Daten ... brauche ich nun niemanden mehr zu bitten ©. Die Realisierungen sind im Einzelfall noch auszuarbeiten. Denn, bisher habe ich noch keine echten mit-Entwickler dafür gefunden, und ich fliege dann doch noch lieber als alleine im Labor zu entwickeln.
- Jegliche Sprachausgaben wie z.B. "Fahrwerk raus!" können auf einfache Weise realisiert werden.
- Mit keinem anderen System (Linux, Raspberry, WinCE usw.) habe ich so viel Erfahrung wie mit Windows, insbesondere was die extern nutzbare oder ansteuerbare Hardware und spezielle Entwicklungs-Tools, die später als eigenständige EXEs laufen können, angeht. Es mag ein Windows-PC für die reine Navigation völlig übertrieben erscheinen. Wenn man allerdings die immer weiter und schneller fortschreitende Prozessor-Entwicklung im Hinterkopf behält, könnte man sich in Kürze ärgern, nicht gleich in die Vollen gegangen zu sein. Des Weiteren möchte ich die Thematik eines "neuen" Flugrechners in absehbarer Zeit nicht noch einmal neu angehen.
- Die Kosten für die ersten "Einzelstücke" spiel(t)en fast keine Rolle, wohl aber der Zeitaufwand, daher auch die Entscheidung für einen Windows-PC und nicht irgendeine abgespeckte Linux-Prozessor-Variante: Die am Ende viel unnötige Zeit kostet, weil irgendeine Standardkomponente auf Linux eben doch nicht so läuft wie gewohnt ... oder dann ein anderer XCSoar-Zoomfaktor drei bis acht (!) Sekunden für den Bildaufbau benötigt (Raspberry).

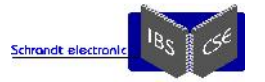

Noch diverse gesammelte Anmerkungen und allgemeine Hinweise:

Eine PC-Simulationsumgebung, die XCSoar über den Weg der XCSensorbox mit erflogenen GPS- und Flarm-Verkehrsdaten versorgen kann, ist parallel zur XCSensorbox entwickelt worden.

Damit kann die XCSoar-Software vollständig am Boden im echten "Fly-Modus" getestet (z.B. am Hang mit 33+ fliegenden Flarm- Zielen) und in verschiedensten Konfigurationen ausprobiert und "nachgeflogen" werden. Man kann sogar Infoboxen neu auswählen, die sich dann so verhalten als wären sie schon im Fluge da gewesen.

Der Funktionsumfang der XCSensorbox selber könnte per Software noch erheblich erweitert werden, da in weiser Voraussicht ein entsprechend überdimensionierter µController verbaut wurde. Mal abwarten ob das nötig wird.

Warum denn nicht gleich ein UL-EFIS etc.?

Es ist dort kein Eingriff in die Software möglich, und das was für mich persönlich für den Segelflug wichtig erscheint, ist oft gar nicht vorhanden. Des Weiteren schießen diese Lösungen in einem Segelflugzeug an vielen Stellen weit über das notwendige hinaus, da zu viel Motorzeugs mit dabei ist.

Ein LX1234+ ... bietet nicht all die lieb gewonnenen Kleinigkeiten, an die man sich gewöhnt hat. Nebenbei, solche Geräte haben auch noch so ein bisschen Charme dieser Apfel-Geräte Firma, die nicht jeder mag.

Die hochintegrierten, verschmolzenen Display- & Prozessor-Systeme wie Tablets, Smartfons, E-Reader & Co schieden für mich in erster Linie wegen der Untrennbarkeit von Display und Prozessor-Hardware aus. Des Weiteren fehlt oft eine kabelgebundene Schnittstelle, und es sind eher recht kurzlebige (morgen nicht mehr nach-kaufbare) oder von vorn herein veraltete Geräte. Und wäre es einfach mal zum Probieren möglich, dort eine knüppelgebundene Micro-Trackball-Maus anzuschließen!?

Die XCSoar-Software, losgelöst von jeder Peripherie, auf einem Smartfon oder Tablet laufen zu lassen ist die einfachste Möglichkeit eine vollwertige Navigationssoftware und zumindest eine eingeschränkte Segelflugrechner-Funktionalität zu erhalten. Eingeschränkt deshalb, da die elementar wichtigen Echtzeit-Daten wie z.B. TEK-Variowert oder IAS nicht oder nur unzureichend aus dem Tablet-GPS generiert werden können.

Genau hier setzt die XCSensorbox an: Alle momentan erdenklichen Daten lassen sich mit der XCSensorbox per internem Muxer in einen GPS- Datenstrom einkoppeln. Mit der von mir seit Ende 2013 in der rauhen Praxis verwendeten Kombination...

- Flarm-Core, mit Doppel-Dipolantenne als GPS- und Verkehrdatenquelle und externem V3+ Display
- XCSensorbox zur Bereitstellung der aerodynamischen Flugdaten
- IPX als Display- und Rechnerkern (oder einer beliebigen Hardware, auf dem XCSoar läuft)

... erhält man einen schon ziemlich perfekten Segelflugrechner, der an 8-14 Volt mit 10-12 Watt Leistungsaufnahme absolut betriebssicher läuft

Wer einmal in den Genuß eines 6,5-Zoll Farbdisplays mit in jeder Sonnen-Situation brilliant ablesbarer Oberfläche gekommen ist, der will auch nix anderes mehr.

Wenn das Smartphone / Tablet / etc. nur über eine Bluetooth oder WLAN-Schnittstelle verfügt, muß die serielle XCSensorbox- Ausgangsschnittstelle mit entsprechenden Funkschnittstellen extern ergänzt werden, was keine echte Herausforderung ist.

Es wurde ganz bewußt darauf verzichtet diese Funkschnittstellen in die XCSensorbox mit zu integrieren, die persönliche Empfehlung lautet: Wer sicherstellen möchte, daß auch unter widrigsten Umständen immer eine funktionierende Verbindung gewährleistet ist, sollte ein Kabel legen.

Der Kontakt zu XCSoar-Initiatoren konnte bisher noch nicht aufgenommen werden. Vielleicht nehmen die XCSoar-Entwickler auch bewußt Abstand zu Projekten, die derart auf ihrer Software aufbauen!? Also aus ihren Grundsteinen Profit schlagen könnten? Sehr nachvollziehbar.

Mit dem IPX wird allerdings keiner reich, nur der entsprechende Besitzer wird glücklich, böse Randbemerkung: Ein Produkt für Flieger, insbesondere Segelflieger zu entwickeln, ist eine sehr undankbare Angelegenheit.

Die Bereitstellung des Windows-Flugrechners AUCH für andere ist das oberste Ziel (auch etwas eigenes Schulterklopfen), nicht irgendein Profit. Dieser wesentliche Hintergrund sollte aus den Inhalten dieses Textes hervorgehen.

#### **Ein offen anerkennendes, riesengroßes und noch nicht persönlich ausgesprochenes Dankeschön allen Entwicklern für die Bereitstellung von XCSoar !!!**

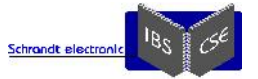

### *6.3 Beispielhafte Datenkabel zum IPX*

Es wird keine Gewähr für das RICHTIGE Verständnis der Kabelangaben übernommen! Weiterhin wird davon ausgegangen, daß keine weiteren maßgeblichen Geräte mit exakt diesen Kabel-Angaben kombiniert werden.

Eine allgemein verständliche und interpretationsfreie Verkabelungs-Anleitung ist mit vertretbarem Aufwand nicht möglich. Im Zweifelsfall muß eine fachkundige Person zu Rate gezogen werden.

Denn: Wer "aus Versehen" externe 12V auf eine vom Einzelgerät ausgegebene 3,3V-Spannung oder eine andere Systemspannung legt, hat mit sehr hoher Wahrscheinlichkeit sofort einen Fall für den jeweiligen Geräte-Reparaturservice.

Bei genauen Geräte-Vorgaben können Anschlußkabel als Option fertig geliefert werden.

#### **6.3.1 Flarm-Classic, Version Zigarettenschachtel**

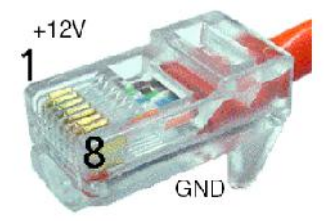

Stecker mit Pinnummern Lasche nach unten

**Am PC ist ein COM-Port immer wie folgt belegt: männlicher SUB-D-9:** o **Pin-2 ist ... RX** o **Pin-3 ist ... TX**

**Siehe auch Kapitel "IPX - Die zwei seriellen IPX-COM-Schnittstellen"**

1. +8 bis +26 VDC (empfohlen +12 VDC), mit Pin 2 geräteseitig verbunden

- 2. +8 bis +26 VDC (empfohlen +12 VDC), mit Pin 1 geräteseitig verbunden
- 3. FLARM liefert +3  $VDC^8$
- 4. GND, mit Pin 7 und 8 geräteseitig verbunden
- 5. Tx = FLARM sendet Daten
- 6. Rx = FLARM empfängt Daten
- 7. GND ("Minus"), mit Pin 8 geräteseitig verbunden
- 8. GND ("Minus"), mit Pin 7 geräteseitig verbunden

(PC-seitig auf SUB-D9 Pin 2 zu leiten) (PC-seitig auf SUB-D9 Pin 3 zu leiten) (PC-seitig auf SUB-D9 Pin 5 zu leiten)

#### Also:

- Vom RJ45 geht Pin 5 auf den SUB-D-Weibchen-Pin Nr. 2
- Vom RJ45 geht Pin 6 auf den SUB-D-Weibchen-Pin Nr. 3

Vom RJ45 geht Pin 4 (GND) ggf. (Masseschleife!?) noch auf den SUB-D-Weibchen-Pin Nr. 5

Damit das Flarm auch seine Spannungsversorgung erhält, gehen folgende Leitungen zur Bordspannungs- Versorgung, also letzt endlich über Sicherung und Schalter zum Flugzeug-Akku:

Vom RJ45 geht Pin 1 & 2 auf die positive Batterie-Versorgungsspannung ("12V")

Vom RJ45 geht Pin 7 & 8 auf die negative Batterie-Versorgungsspannung (GND)

### *- Eine Skizze folgt -*

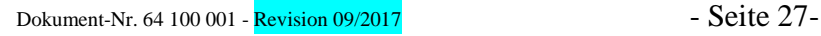

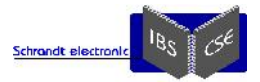

#### **6.3.2 Version Flarm-Core**

**DSub9: Power, Data and Audio Connections** 

The female 9-pin DSub9-socket pins are as follows:

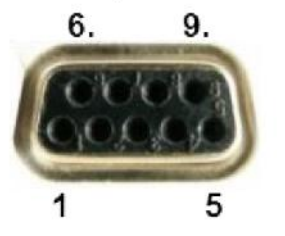

1: Audio OUT black (referenced to GND;  $II/W$  versions >- 1.1 unly)  $2.7X$ , CORE sends (RS232) 3: RX, CORE receives (RS232)  $5:GND$ 7: +12 to +28VDC power supply 8: CORE supplies 15VDC for PDA 9: CORE supplies +3VDC for display

Pin 2 transmits NMEA-0183 Version 2.0 data at a configured data rate (default is 19.2kBaud). Further FLARM-specific data is available for periphery devices (e.g. remote displays).

Do not connect more than one external application to the RS232 port.

Maximum current on pin 9: 200mA @ 3VDC; independent of pin 3 of the RJ45 connector.

Maximum current on pin 8: 700mA @ 5VDC; shared with the USB port.

Avoid using the 5VDC supply from the USB port and the DSub9 port at the same time.

Pin 7 of the DSub9 connector and Pins 1 and 2 of the RI45 connector are internally connected. So are the GND pins 5 (DSub9) and 4, 7, 8 (RJ45).

*- Eine Skizze folgt -*

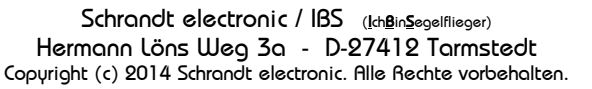

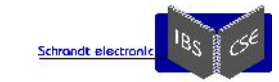

# **7 Preise und Zubehör**

Vorläufige Preise der Serie, Lieferzeit etwa 4-8 Wochen:

a) Gehäuster PC + interne Stromversorgung + Display (ggf. variierbar) + automatische Backlight-Steuerung als zusammenhängende und nur komplett lieferbare Einheit: 1.995€ incl. Steuer.

b) Die XCSensorbox incl. aller nötigen Schlauch-Adapter: 995€ incl. Steuer.

c) Set aus a) + b): 2.990€ incl. Steuer. Im Set gibt es einen fix und fertigen Software-Vorschlag (ggf. mit Betriebssystem / Glider- Software) komplett vorinstalliert und sofort einsatzbereit dazu.

Diverse Schablonen und Einbauhilfen sind für den möglichst schnellen Einbau sind für jedem IPX per Download zu erhalten unter: http://www.schrandt.de/Deutsch/IPX-Dokumente.htm

Optionales und individuell anzufertigendes Zubehör:

- Knüppel-Tastatur, 9 Tasten (+ extra Funktaster) zur Steuerung der wesentlichen XCSoar-Funktionen per USB: 187,50€ incl. Steuer. Mit Trackball-Maus auf Anfrage.
- Display-Rahmen-Folientastatur, Anschluß per USB: 237,50€ incl. Steuer.
- Einhand-Maus (rechts/links geeignet) USB-Anschluss: 49,00€ incl. Steuer.
- Mini-Touchpad: 62,50€ incl. Steuer
- Spezielles Ersatzteil der Grundausstattung: Feuchte/Temperatur-Sensor mit Kabel (2,5 Meter): 150,00€ incl. Steuer

Anmerkung zu den Preisen:

Hätte man mir dieses System zu Projektbeginn in der momentanen Ausführung für obigen Komplettpreis angeboten, ich hätte ohne zu zögern sofort gekauft.

Folgende Tatsache könnte ich sogar nachweisen: Den alten Flugrechner habe ich verkauft BEVOR es den IPX und die XCSensorbox gab. Als akustisches Variometer hatte ich übergangsweise (Mitte 2013) den heutigen Variometer-Schaltungsteil als Lochrasterversion von hinten an ein Drehspulinstrument geschraubt, das Gerät steht noch in der Asservatenkammer. Am Vario gab es auch am meisten zu optimieren.

Also: Ich war sehr von dem Gelingen des Projektes überzeugt, es MUSSTE gelingen  $\circledcirc$  und ist es auch  $\circ \circ \circ \circ \circ \circ \circ$ !

#### *Wer nicht mit einem XY-9100 andere beeindrucken will, sondern sich selber mit diversen, auch noch ungeahnten tollen Features eine Freude machen möchte, wird und muß den Preis für den IPX/XCSensorbox gerne bezahlen. Wer dagegen am Konzept des IPX zweifelt oder wem das System der Preis nicht wert ist ... soll bitte vom Kauf absehen.*

Ein Telefonat vor einer angedachten Bestellung ist angebracht, da jeder Rechner individuell gefertigt wird und jegliche Sonderwünsche (außer "gib für die Hälfte") berücksichtigt werden können.

#### **Eine Bitte an alle Leser:**

Nicht bei jeder kleinen Änderung kann der gesamte Text erneut auf vollständigen Abgleich mit allen ggf. verlinkten Dokumenten überprüft werden. Das ganze Projekt IPX, XCSensorbox, ADS-B & Co ist zwar ein interessantes Thema, was vom Autor und Entwickler mit großer Freude, aber NICHT aus kommerziellen Gründen betrieben wird.

Eine gewisse Betriebsblindheit stellt sich ebenfalls bei vielfachem Durchlesen ein. Daher ist bitte jede Unstimmigkeit an ipx@schrandt.de mitzuteilen, Danke!

#### **! Konstruktive Kritik, Anregungen, Fragen und Wünsche sind immer willkommen!**

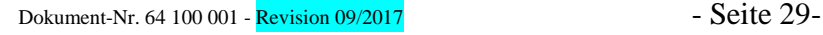

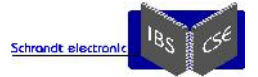

# **8 Noch ein paar Fotos ....**

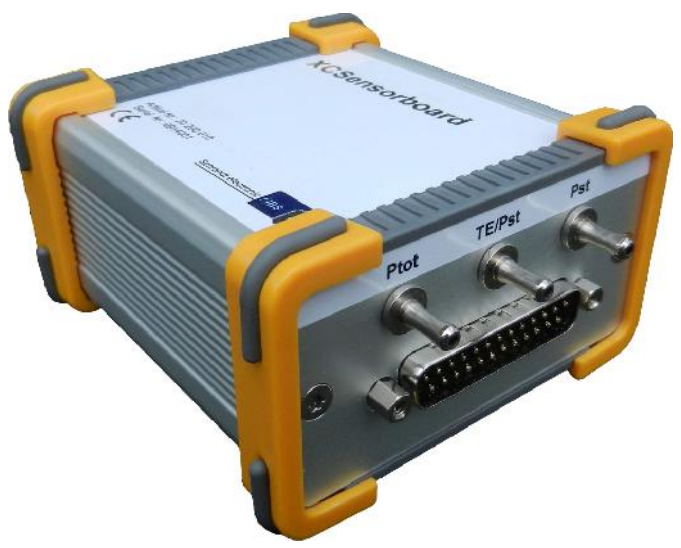

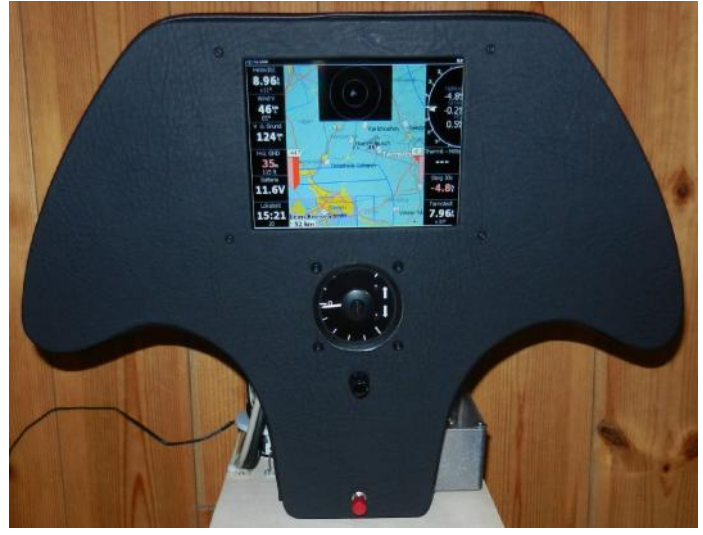

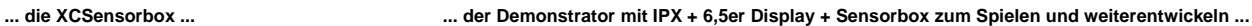

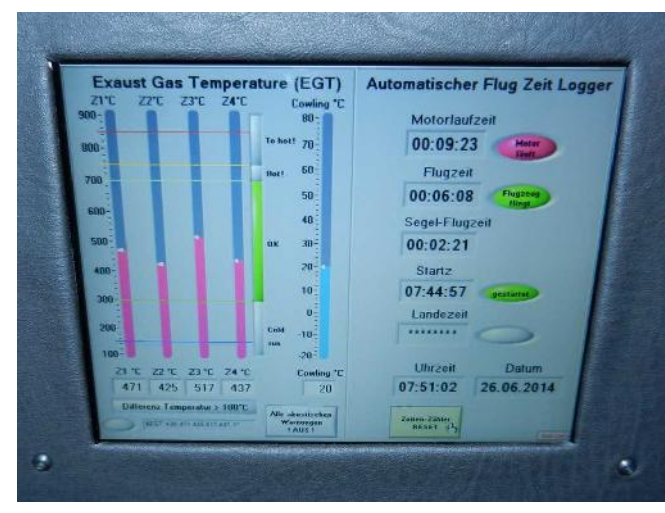

**... der 4-Zylinder und Motorsegler-Flugzeit-Logger als extra Task ... ... Instrumentenbrett einer ASK-21 ...**

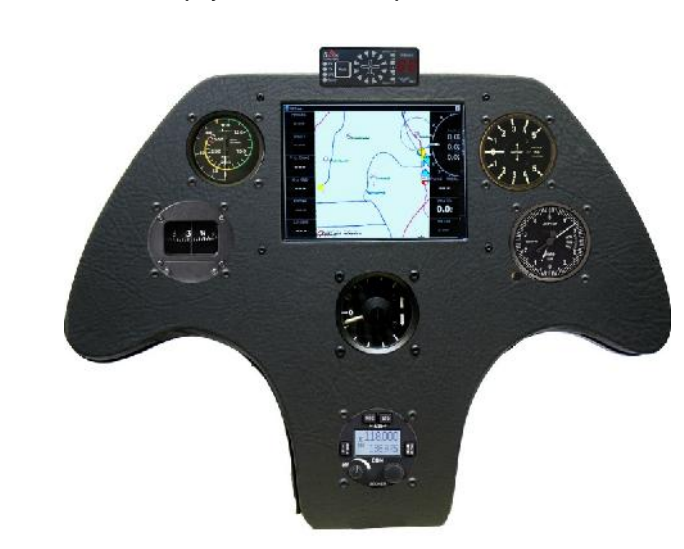

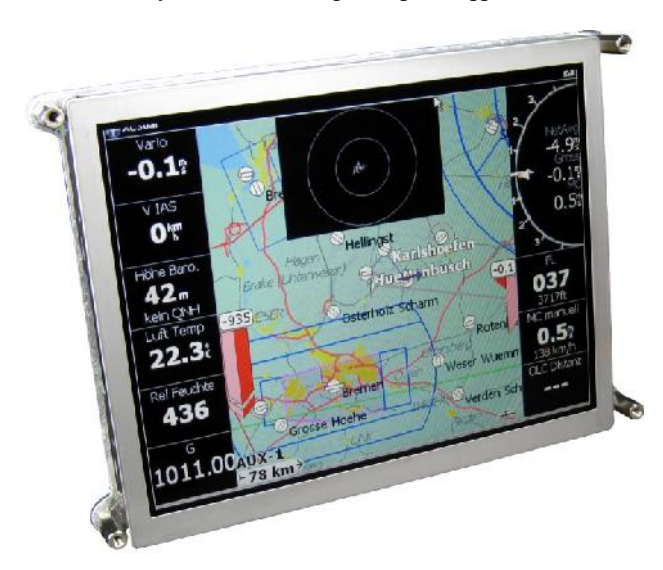

**... mit vier Stehbolzen wird der IPX von hinten an I-Brett geschraubt ... .... die IPX-Rückseite mit 5,7-Zoll-Display (Foto veraltet, ohne DIPs) ...**

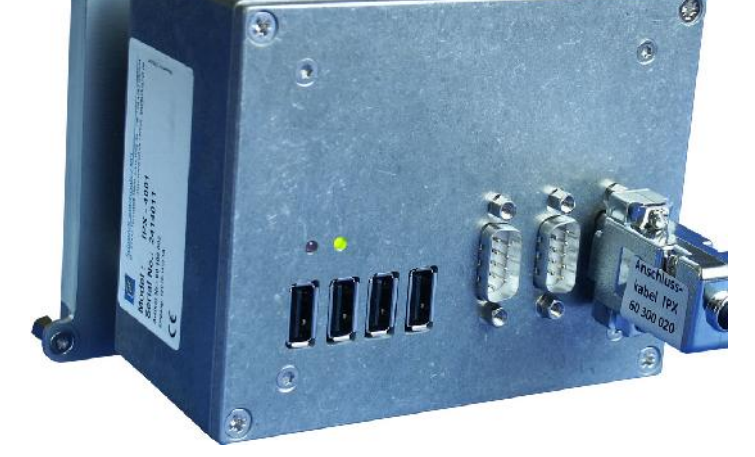

Schrandt electronic / IBS (**I**ch**B**in**S**egelflieger) Hermann Löns Weg 3a - D-27412 Tarmstedt Copyright (c) 2014 Schrandt electronic. Alle Rechte vorbehalten.

O

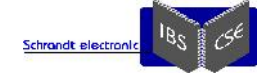

Bis jetzt ist es noch nicht gelungen, wirklich eindrucksvolle Sonnenlicht-Fotos des IPX im Cockpit im Fluge zu machen. Für das Auge ist es beeindruckend zu sehen, wenn ein Bildschirmteil im Schatten, und der andere im prallen Sonnenschein liegt.

Erst am Bildschirmrand, genauer erst am Übergang zum Instrumentenbrett, ist der Sonne-Schatten-Übergang tatsächlich zu erkennen. Auf dem Bildschirm selber ist KEIN Unterschied zu sehen!

Nur leider ist dieser Eindruck nicht einmal mit einer (recht guten) Kamera einzufangen, eine Vermutung sind sich ungünstig beeinflussende Polarisations-Effekte zwischen Bildschirm und Kamera-CCD. Daher werden an dieser Stelle erst gar keine Fotos bei vollem Sonnenschein gezeigt. So bleibt auch jede Privatsphäre gewahrt.

### *- Sobald es repräsentative Fotos gibt, werden sie an dieser Stelle eingefügt -*

Wer sich das komplette System vor Ort in drei Flugzeugen (5,7 / 6,5 / 8,4 Zoll) oder am ebenfalls voll ausgestattetem 6,5er Demonstrator in "echt" anschauen möchte wird nicht enttäuscht sein, im Gegenteil, ein interessanter Plausch ist immer inbegriffen.

Ein Schmunzelfoto zum Abschluß - "Vom braunen Fe2O3-Magnetband zum heutigen mp3 nebenbei aus dem IPX":

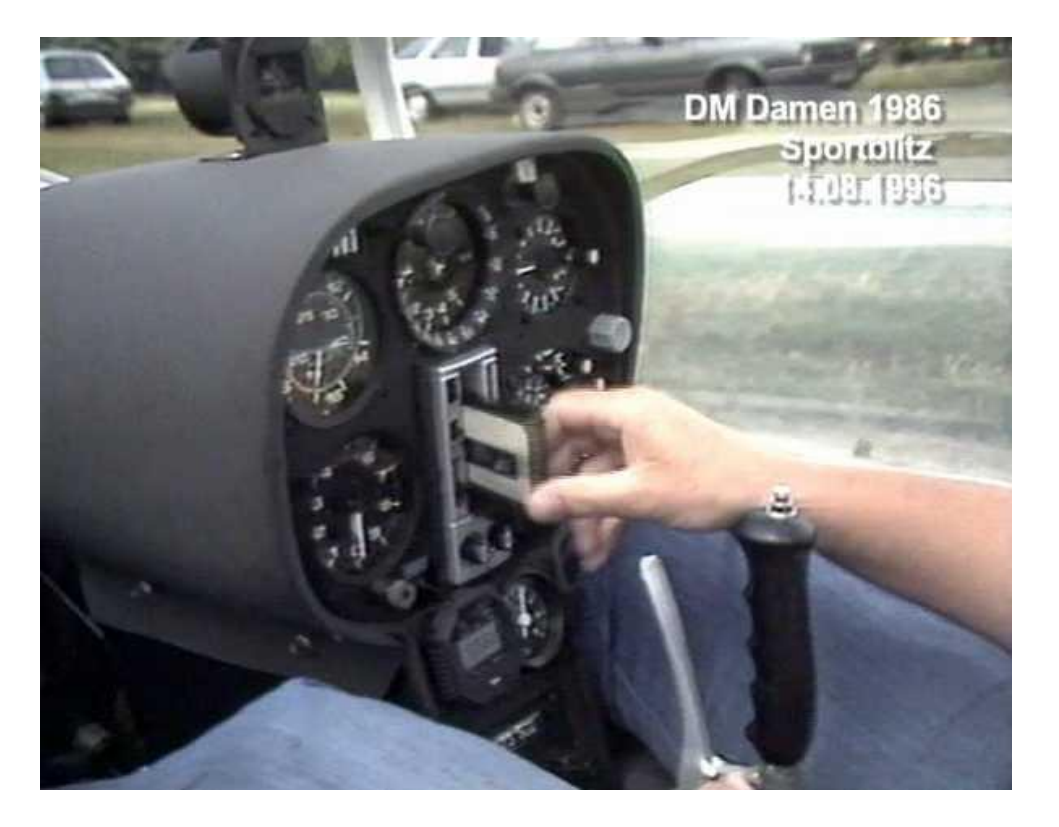

Schon vor über 30 Jahren (!) wurde in manch ein Cockpit zur Musikunterhaltung ein Kassetten-Laufwerk (manch einer kennt noch diese analogen Magnet-Tonbänder) eingebaut  $\bigcirc$ .

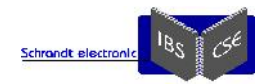